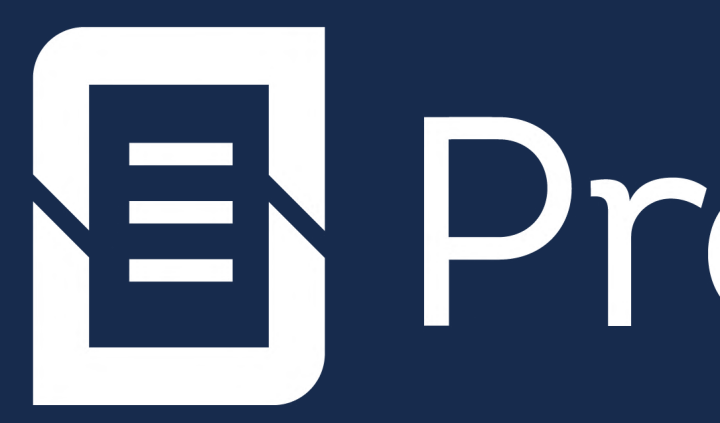

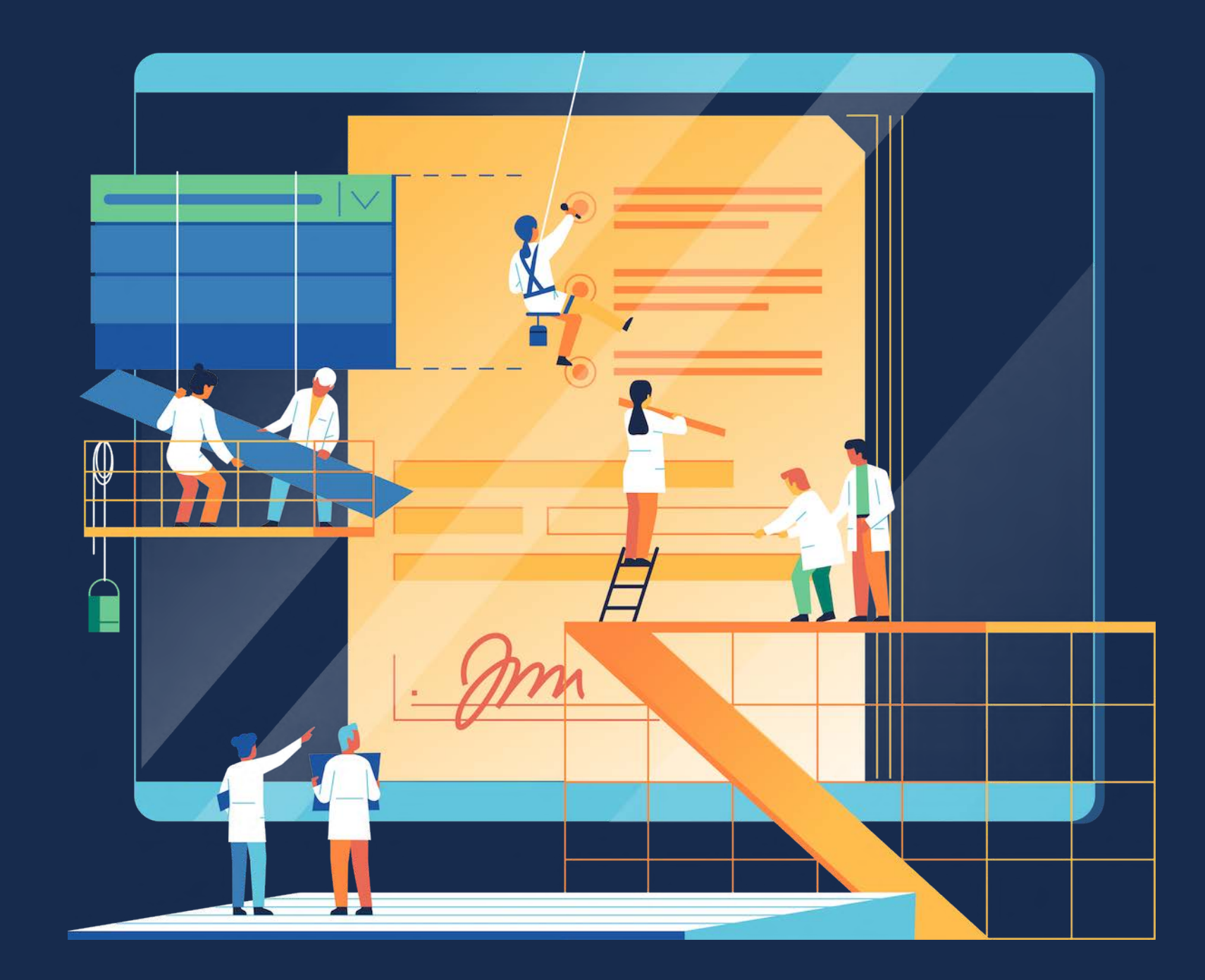

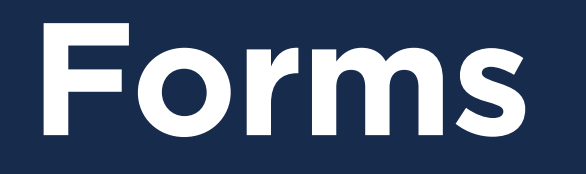

# E ProForma

### **Forms Done Right**

### **BUILD DYNAMIC FORMS AND CHECKLISTS**

### **Conditional forms**

Allow teams to easily build dynamic forms and checklist within Jira. Multiple questions types and validation options improve data collection.

#### **Fewer Custom Fields**

Fields in a ProForma form do not require Custom Fields. Improve performance and simplify Jira admin by using fewer custom fields

### **Project Level Admin**

Project admins can create, edit and maintain their forms, and can also set up most form automation rules without the assistance of a Jira admin.

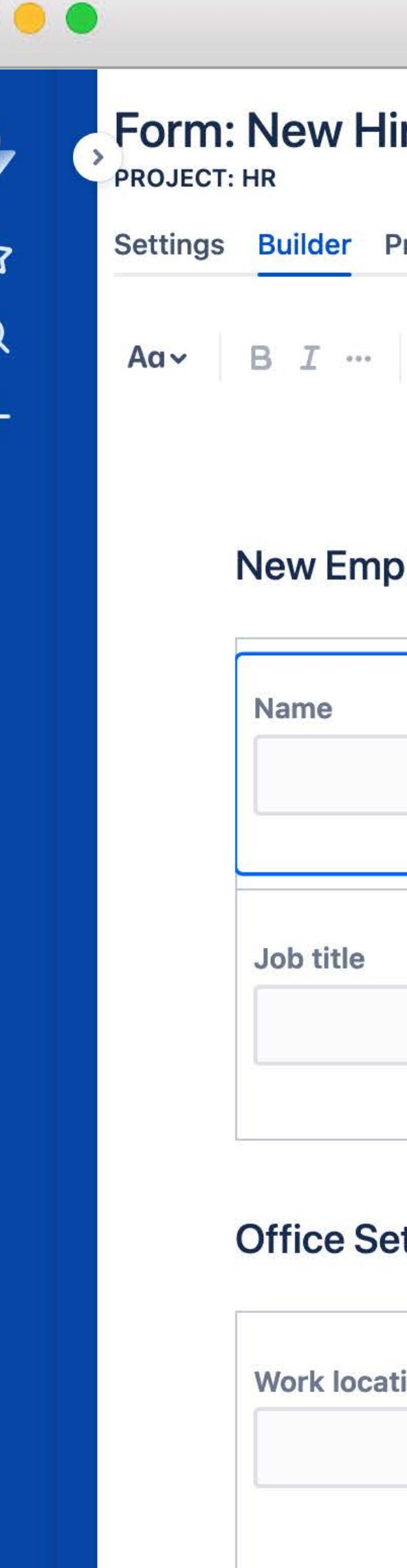

#### e Onboard Request

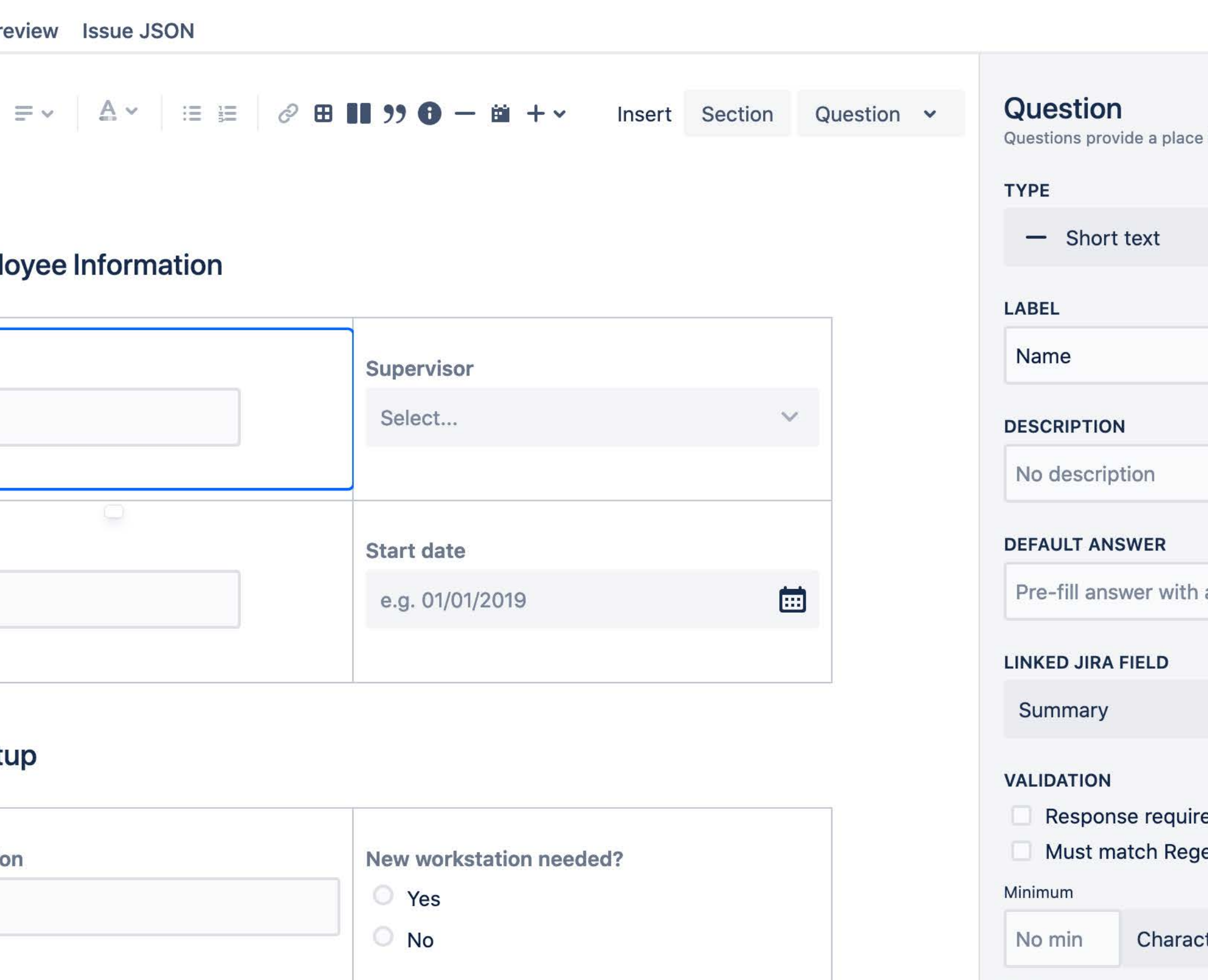

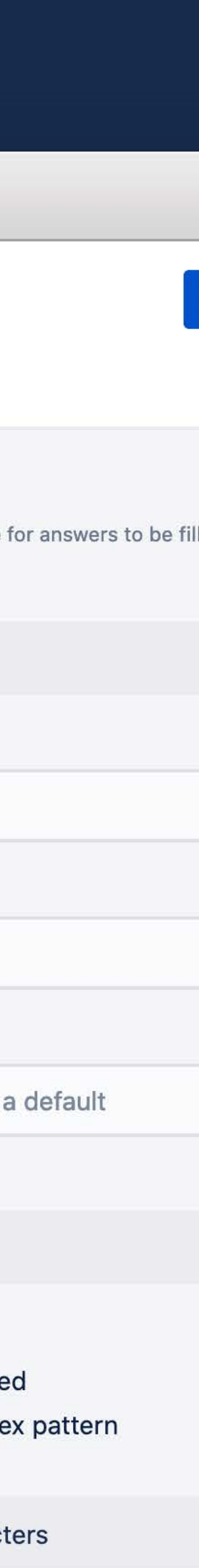

Maximum

#### **Better Requests**

Publish forms to the JSD portal so teams can collect the specific information they need for a given request type.

### **ENHANCE JIRA SERVICE DESK**

 $\bullet\bullet\bullet$ 

**Help Center** 

### **Update Requests After Creation**

Allow requestors to update an issue after it has been created.

### **Support Complex Process**

Attach multiple forms for a requestor/approver to fill out. Perfect for more complex processes.

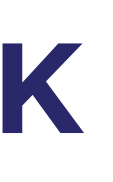

Help Center / Ops Service Desk / OSD-14

#### **Summit Brochures**

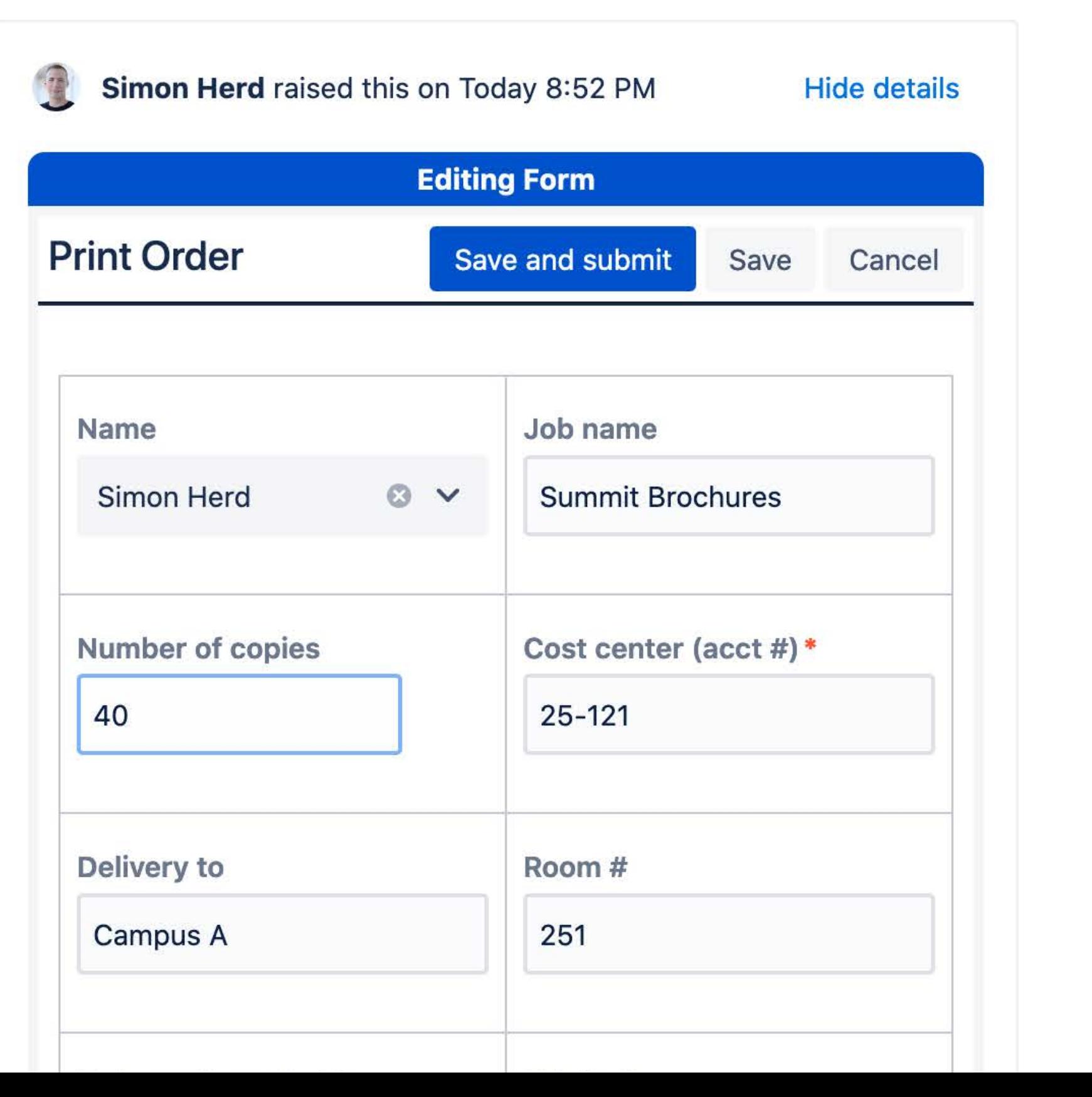

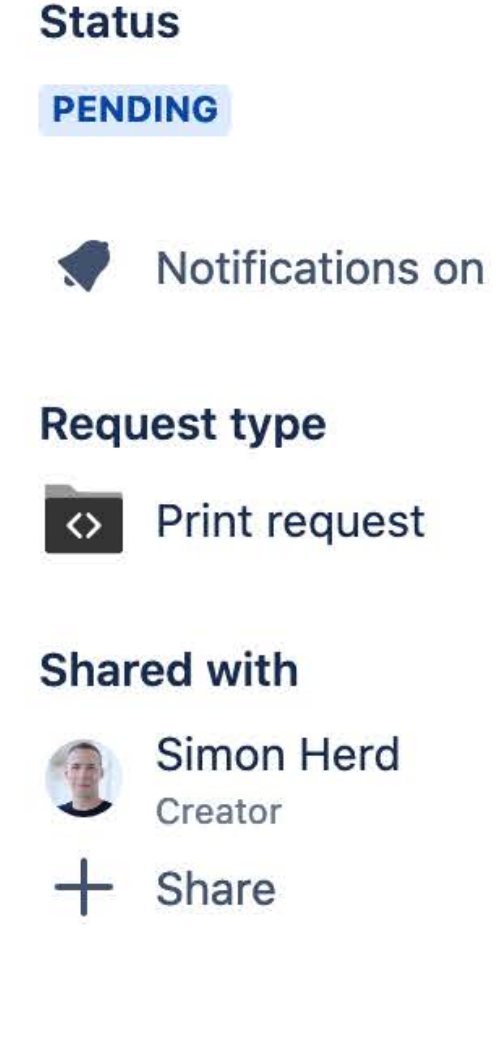

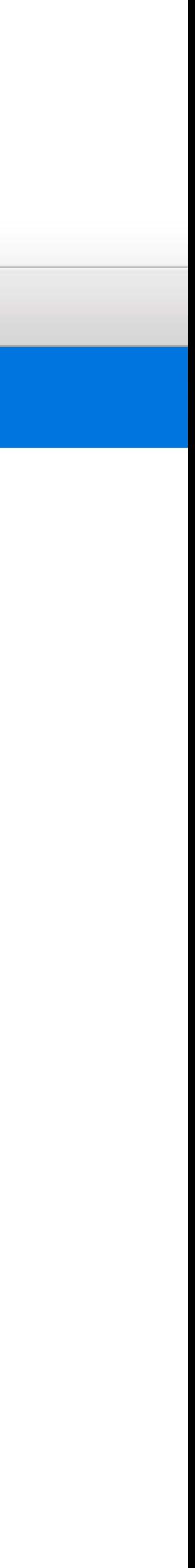

### **CONFLUENCE-LIKE FORMS IN JIRA**

#### **Layout Fields**

Add structure to forms, by using tables and columns to layout fields on a form.

### **Collect the right data**

Use one of 10 question types to ensure you collect the right data

#### **Validate the data**

Use field level validation to ensure the data you collect complies with your business rules.

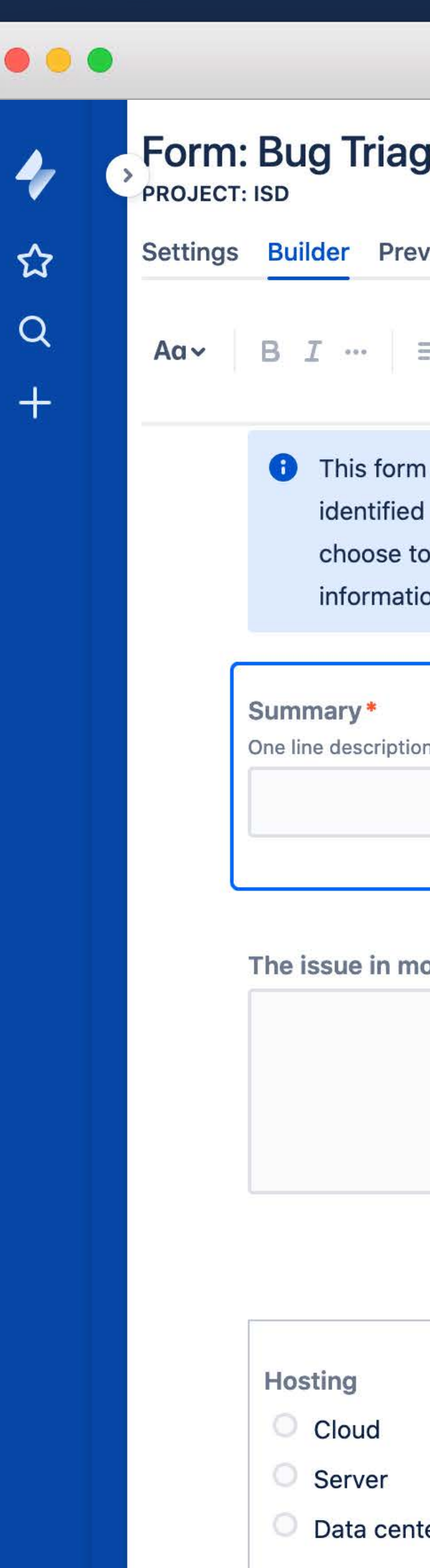

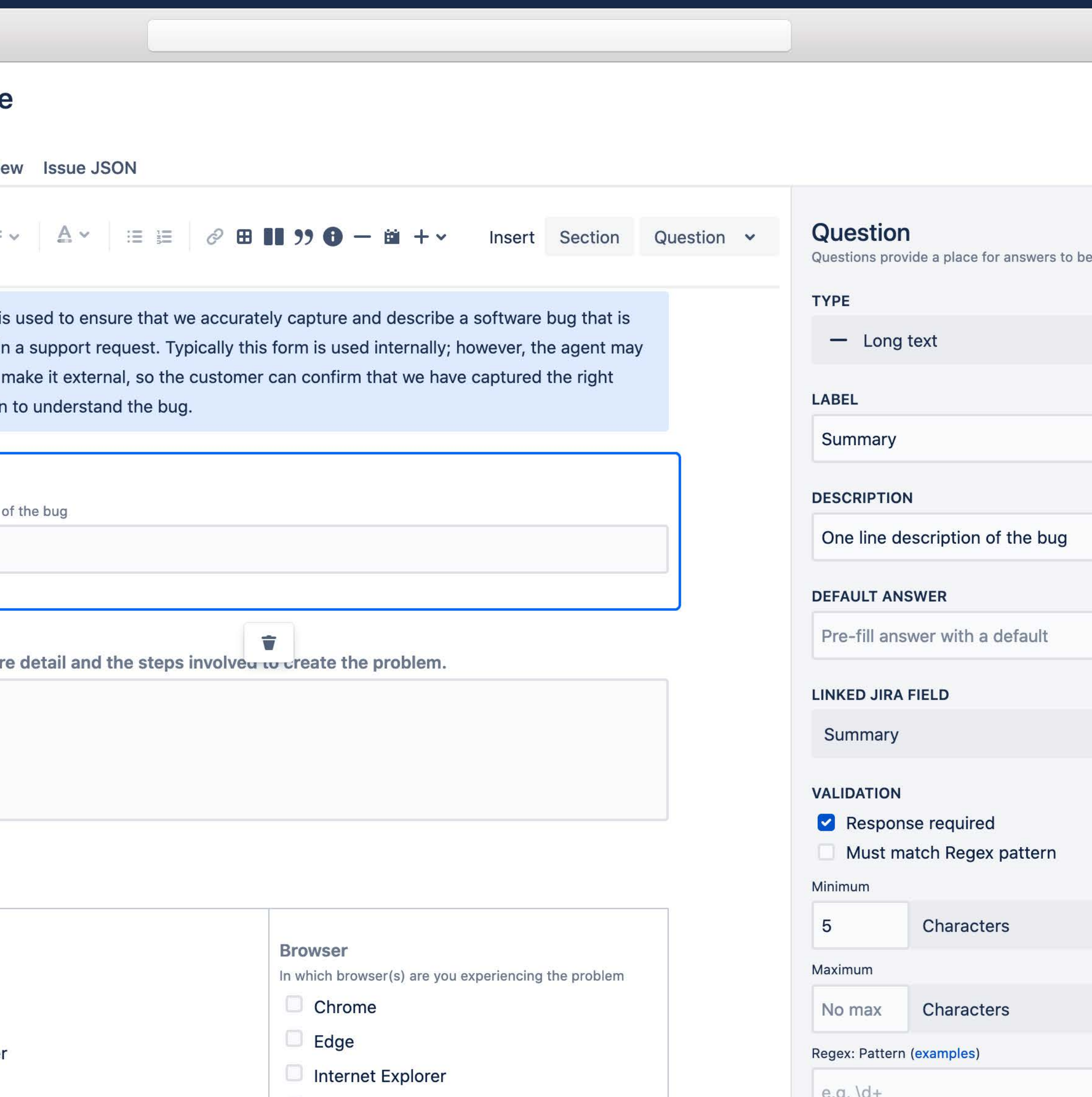

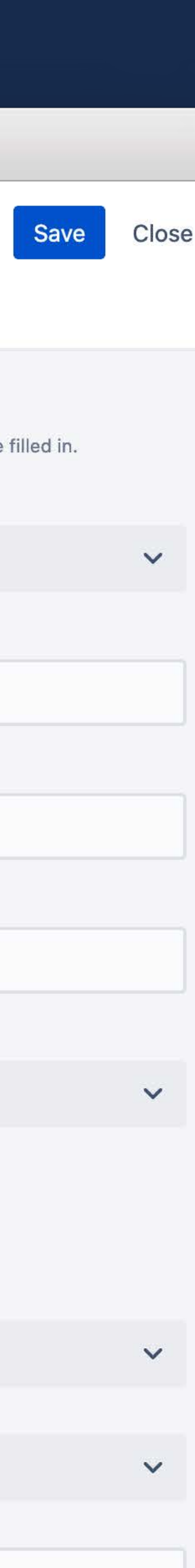

### **CONFLUENCE-LIKE FORMS IN JIRA**

#### **Layout Fields**

Add structure to forms, by using tables and columns to layout fields on a form.

### **Collect the right data**

Use one of 10 question types to ensure you collect the right data

#### **Validate the data**

Use field level validation to ensure the data you collect complies with your business rules.

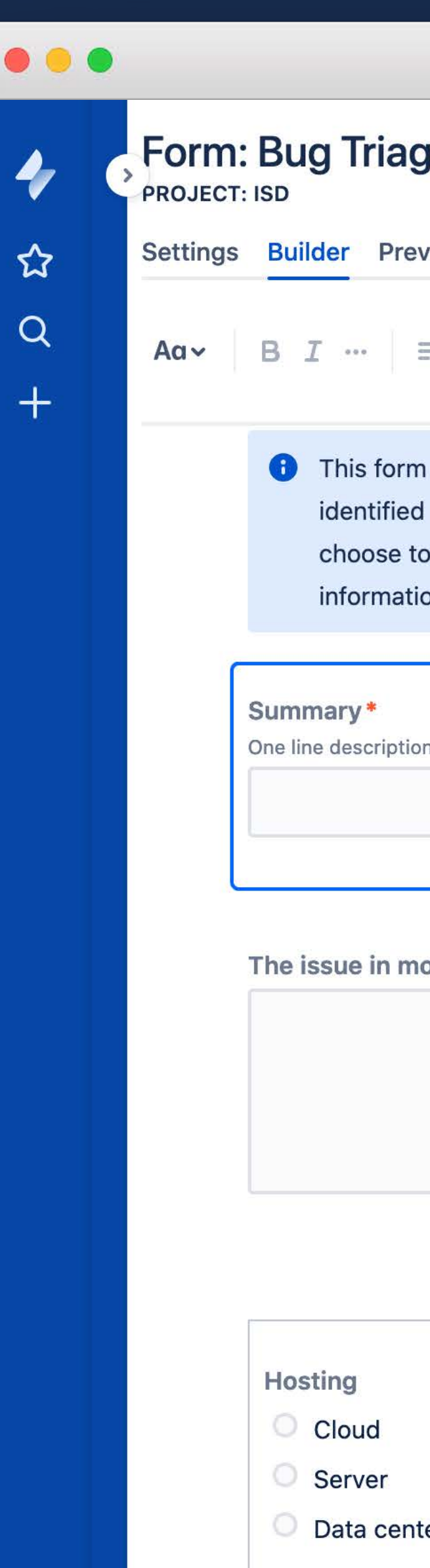

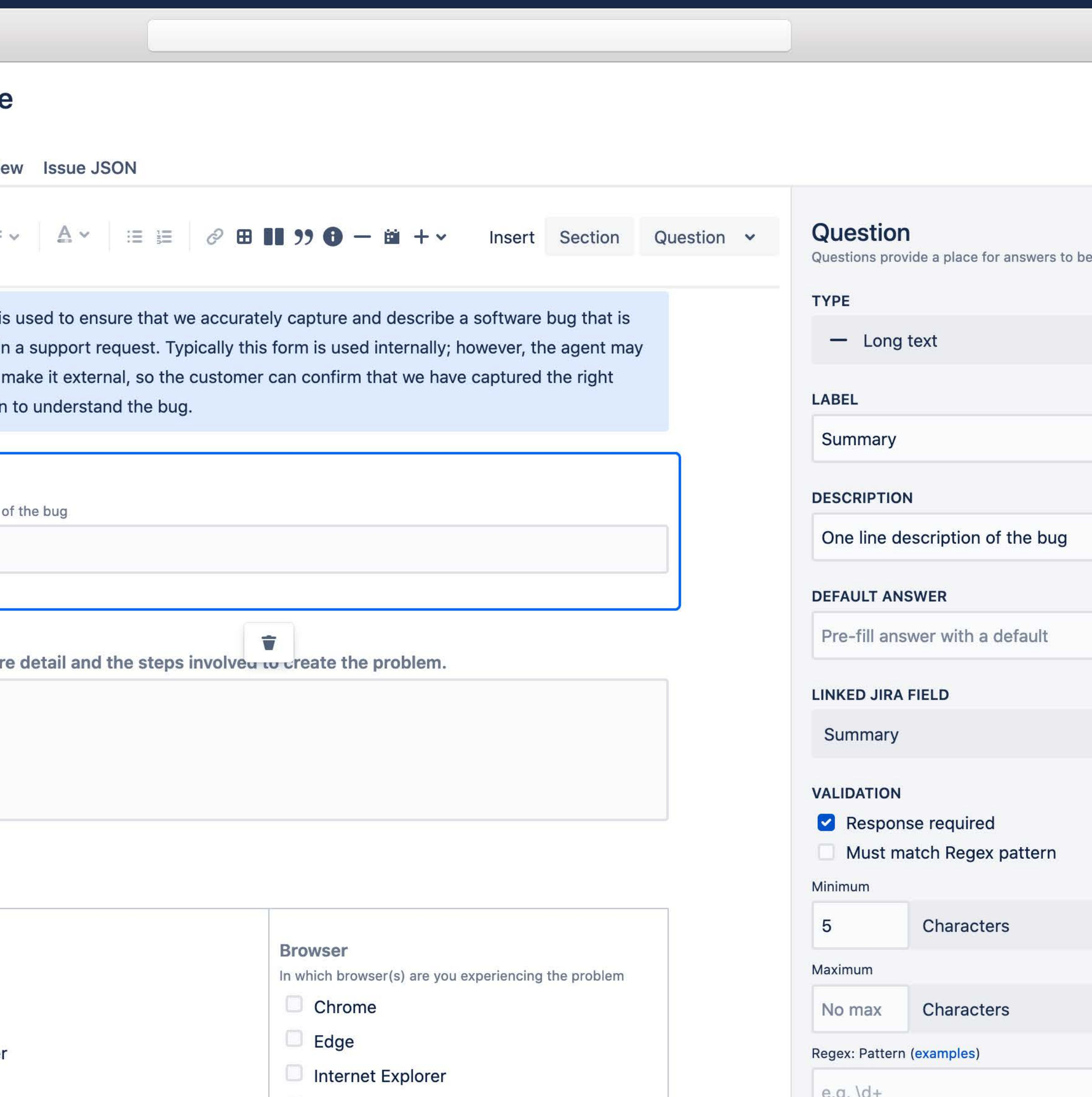

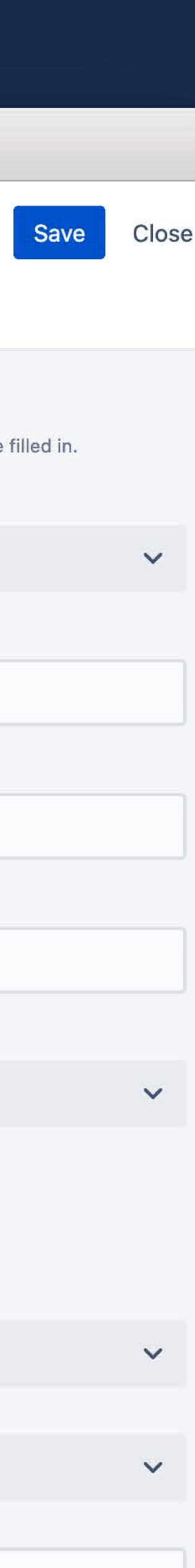

### **CONFLUENCE-LIKE FORMS IN JIRA**

#### **Layout Fields**

Add structure to forms, by using tables and columns to layout fields on a form.

### **Collect the right data**

Use one of 10 question types to ensure you collect the right data

#### **Validate the data**

Use field level validation to ensure the data you collect complies with your business rules.

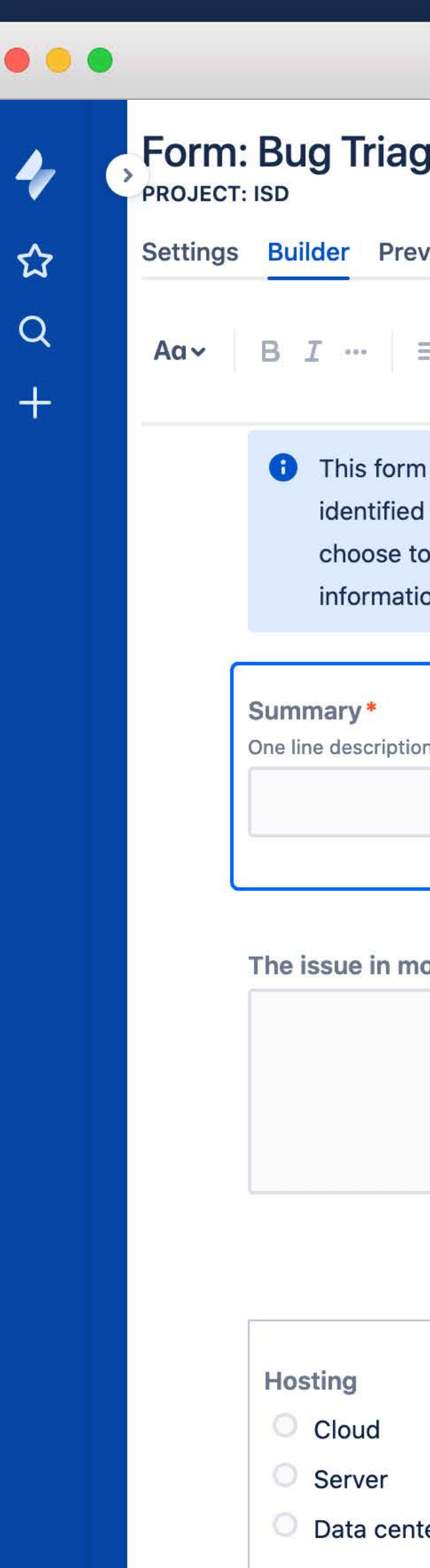

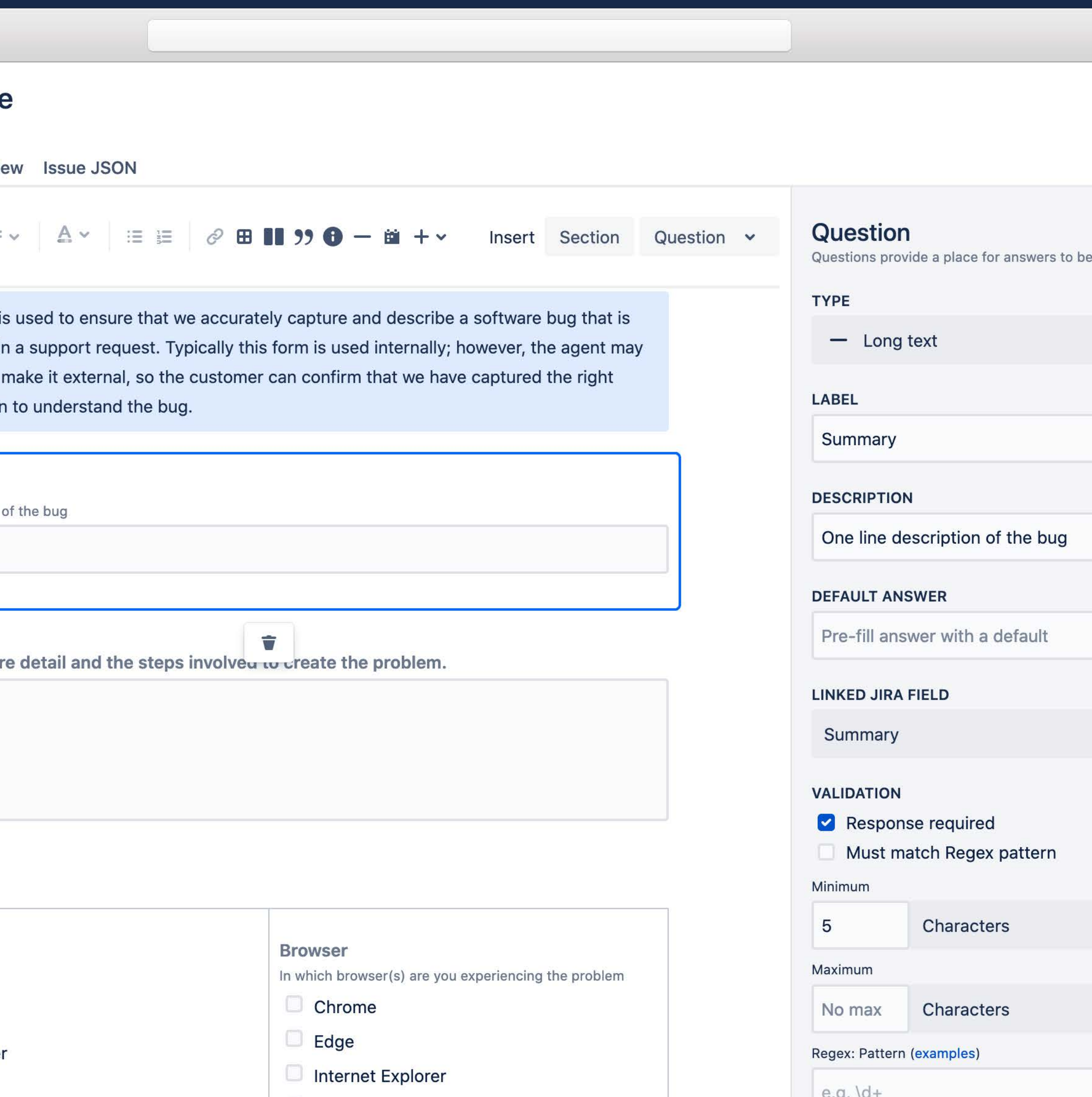

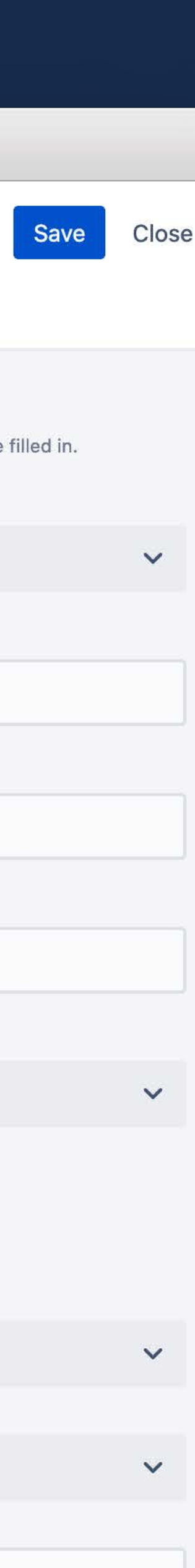

#### **Easy to Use**

Improve the usability of forms by only showing the right questions to the relevant people. This can allow teams to you a single forms for multiple types of requests.

### **DYNAMIC FORMS**

### **Dynamic Sections**

Sections of a form can be shown or hidden based on responses to previous questions.

#### **Better data**

Use a single form for multiple types of requests. Dynamic sections allow teams to collect exactly the information they need for a specific requests.

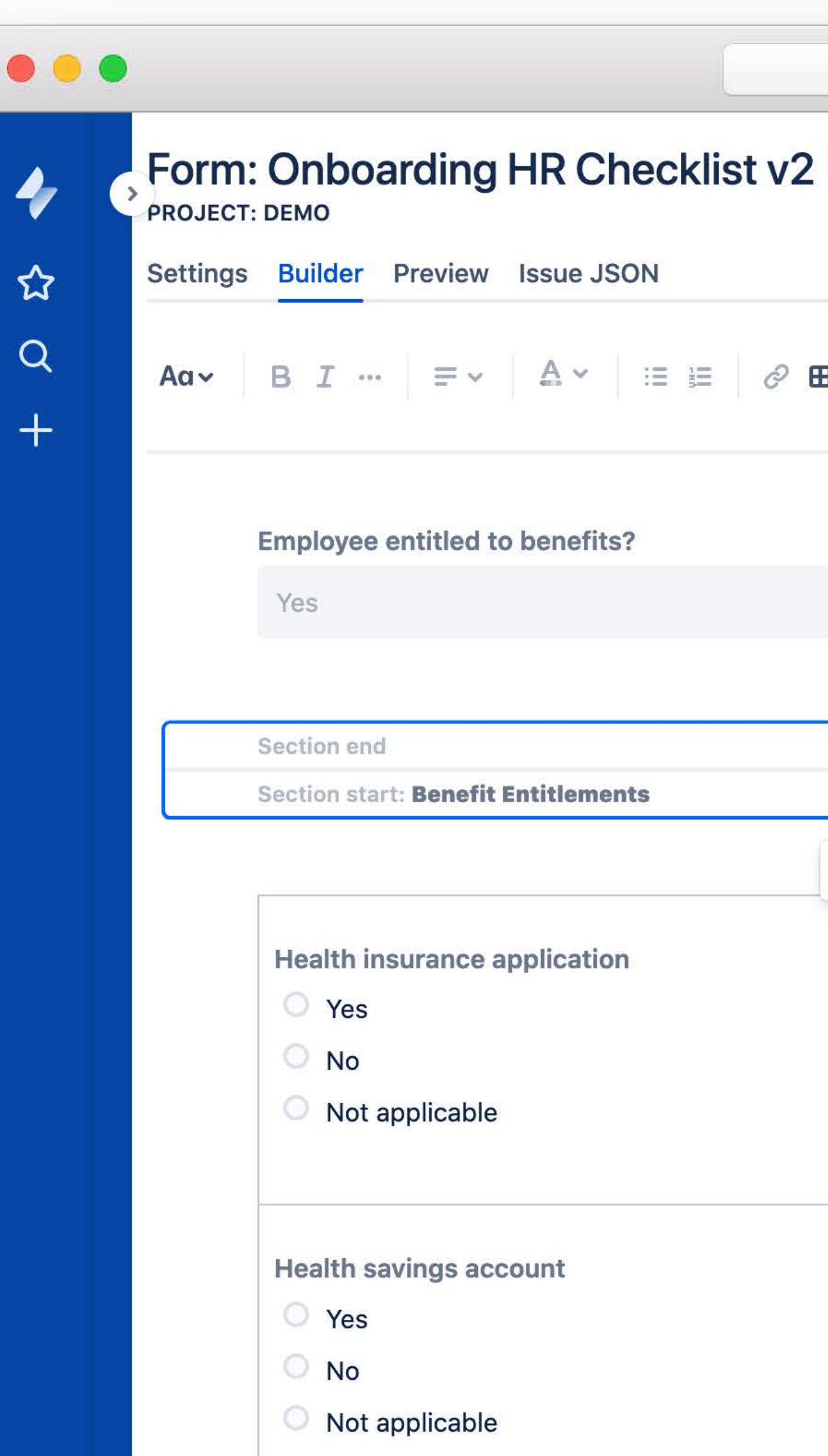

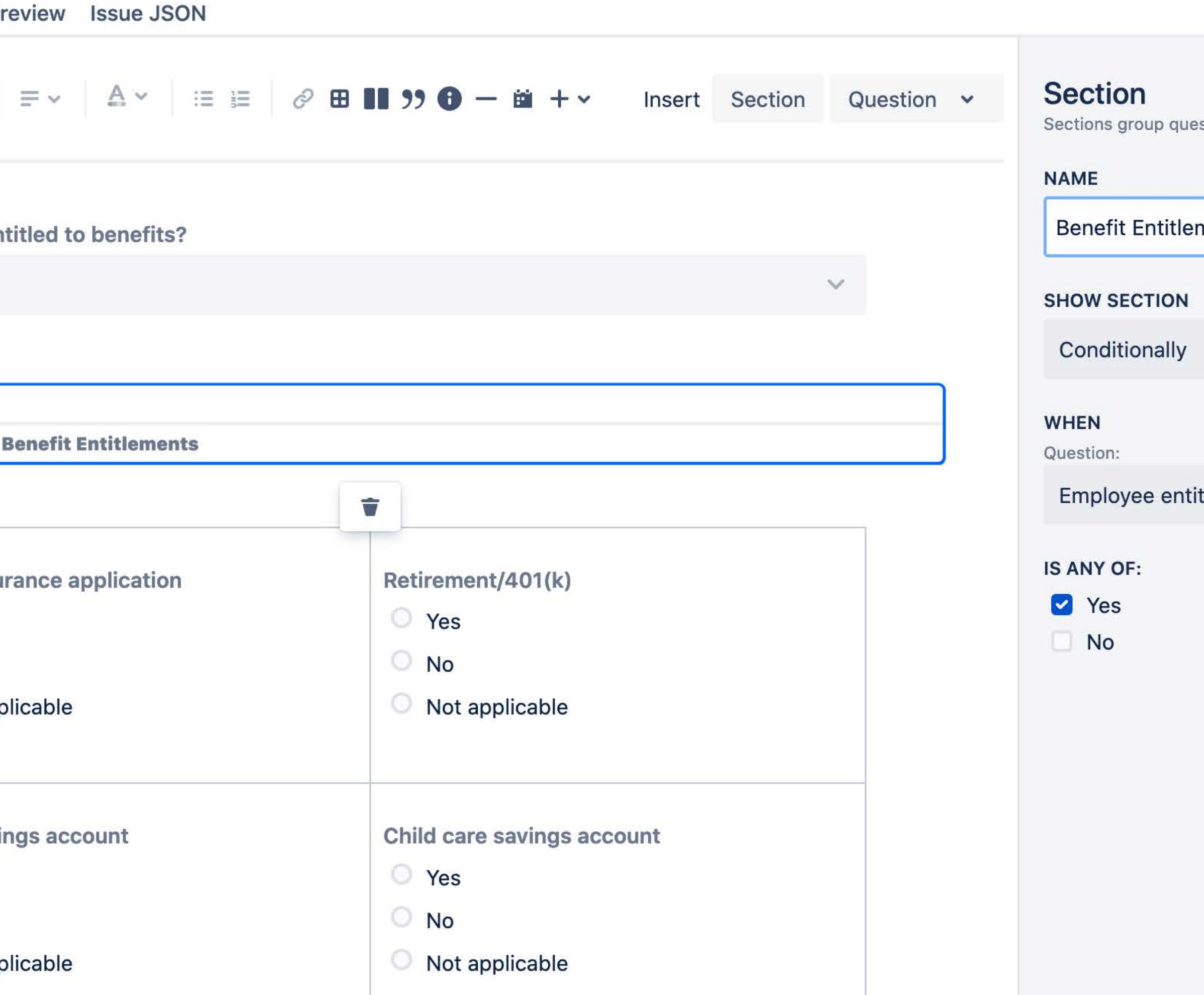

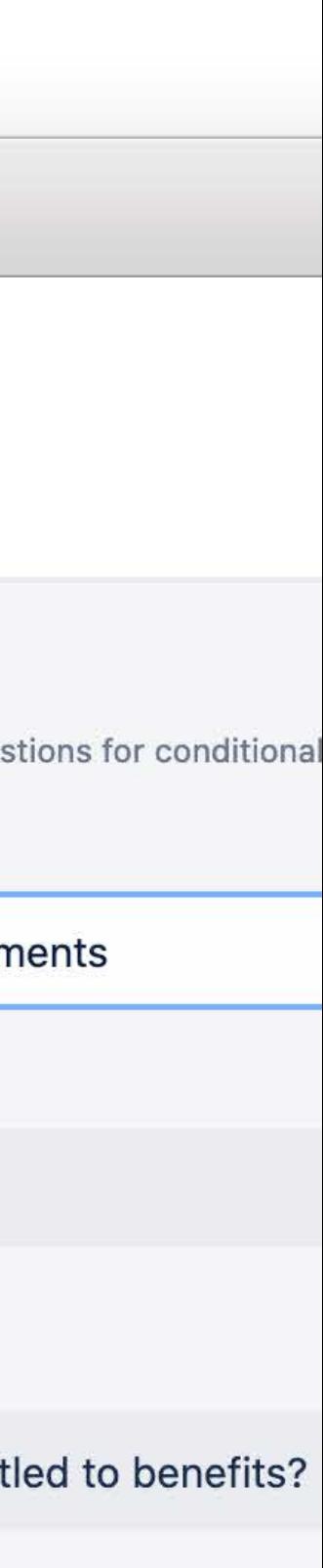

### **AUTOMATION**

#### **Automation Rules**

Automatically add forms when an issue transitions to a status or transition to a specific status when a form is submitted.

Use ProForma's workflow validator to prevent a transition if a form (or forms) are either not attached or not submitted.

### **Prevent Transition**

### **JSD Integration**

Add forms to issues using ProForma's integration with JSD's inbuilt automation engine.

### **Form Automation**

Form automation rules do repetitive tasks for you. Build rules to automatically change the status when a form is submitted, add a form, or prevent status changes unless a form is submitted.

#### **Rules for this form**

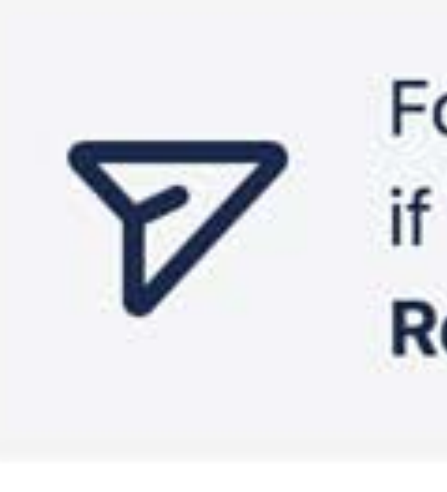

 $\bullet\bullet\bullet$ 

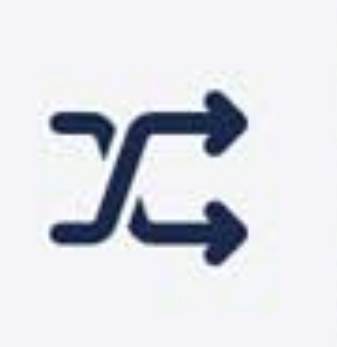

For **Request to use Logo** requests, when this form is submitted, if the issue status is In Progress, change the issue status to Resolved.

For Request to use Logo requests, when the status changes to Waiting for support, if the issue status was In Progress, then add this form to the issue, and set it to External.

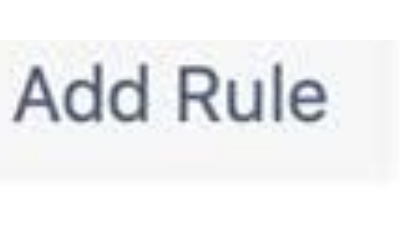

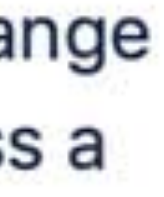

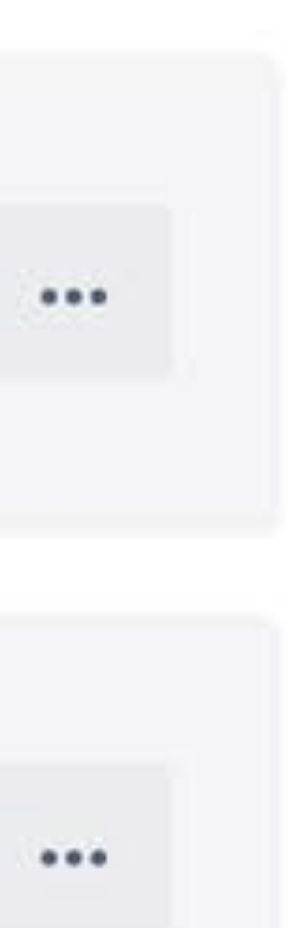

### **Project level forms**

Forms are specific to each project, this means project admins can build and maintain their own forms.

### **SIMPLIFY JIRA ADMIN**

### **Project Toggle**

Easily enable or disable ProForma for specific projects. Have 100s of projects, don't worry there is a bulk update toggle.

### **HTML Toggle**

Control whether HTML blocks can be included in new forms. Useful for displaying images or YouTube videos.

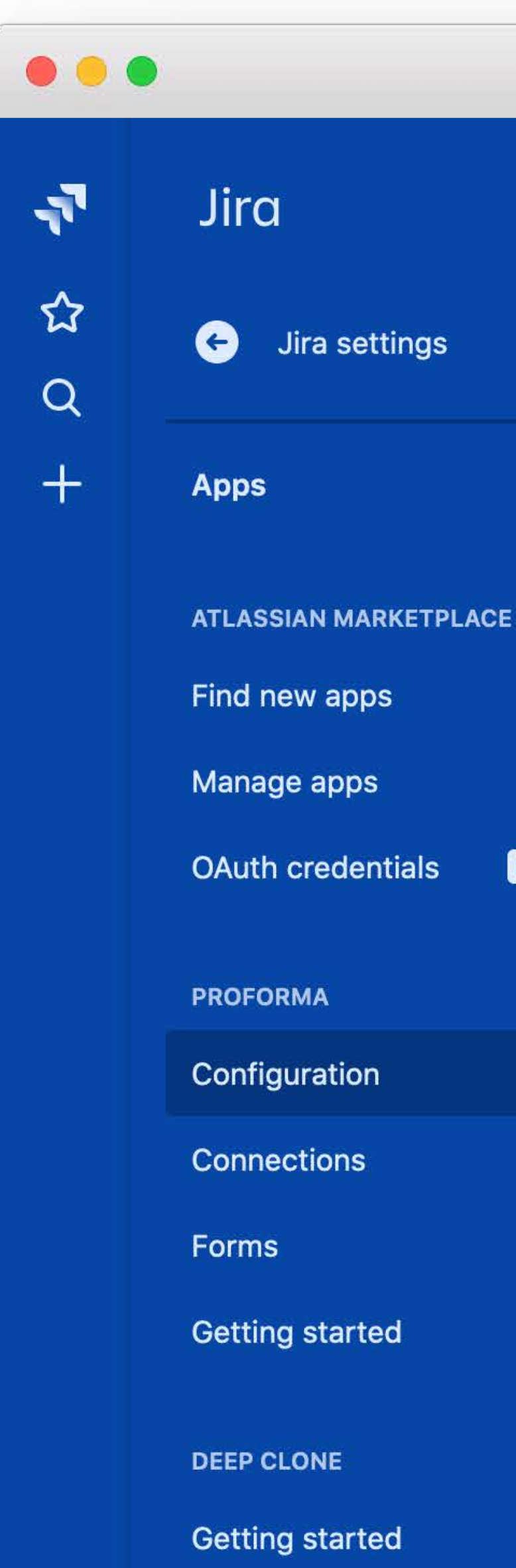

## **ProForma Configuration**

#### **New Form Builder EARLY ACCESS**

If enabled, the new Proforma Form Builder can be used to create forms. Learn more

#### **Project Configuration**

Enabling ProForma on a project:

- · Displays a Forms section on each issue or request.
- Allows users to add and fill out forms on issues and requests.
- Service Desk: Allows forms to be published to the portal.

Disabling ProForma does not delete any data. Forms and data will be restored when ProFor re-enabled on the project.

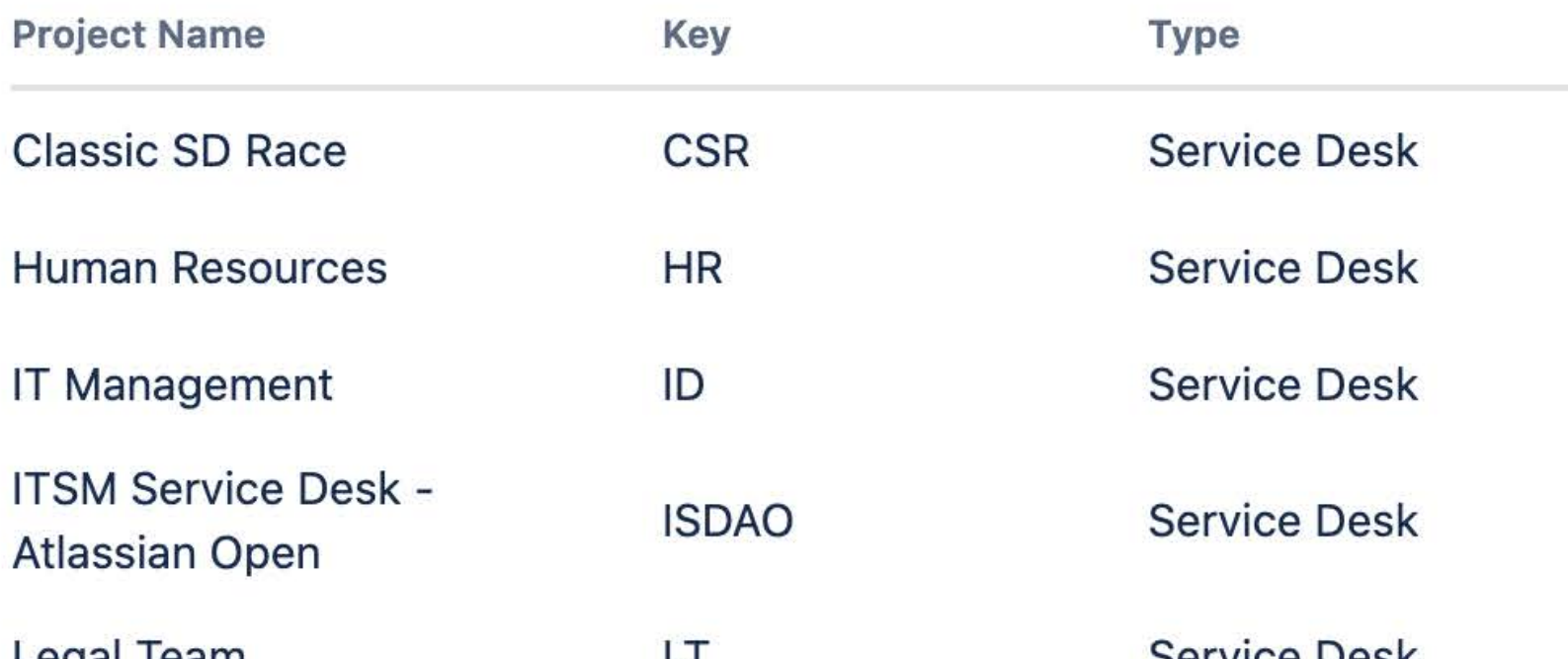

BETA

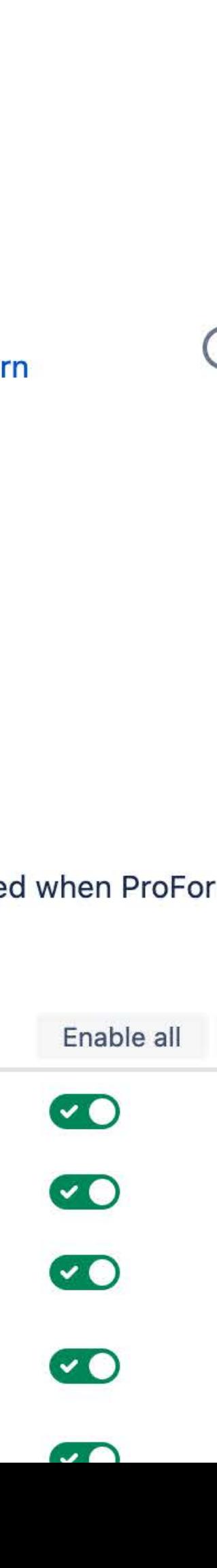

#### **DATA LOOKUP**

 $\bullet\bullet\bullet$ 

 $\blacklozenge$ 

☆

 $\alpha$ 

 $+$ 

### **Connect to REST APIs**

Securely connect ProForma to REST APIs to retrieve choice values for forms.

Improve performance by setting the values to cache at an appropriate interval.

#### **Add ProForma Data Connection**

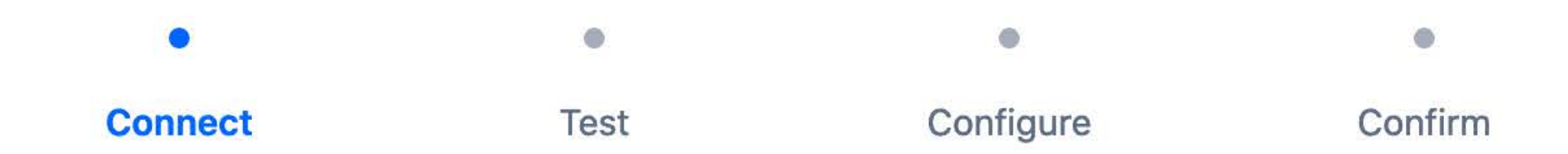

Please provide connection details for this data source. This information will be visible to JIRA administrators but not to people who use the data source to design or fill in forms.

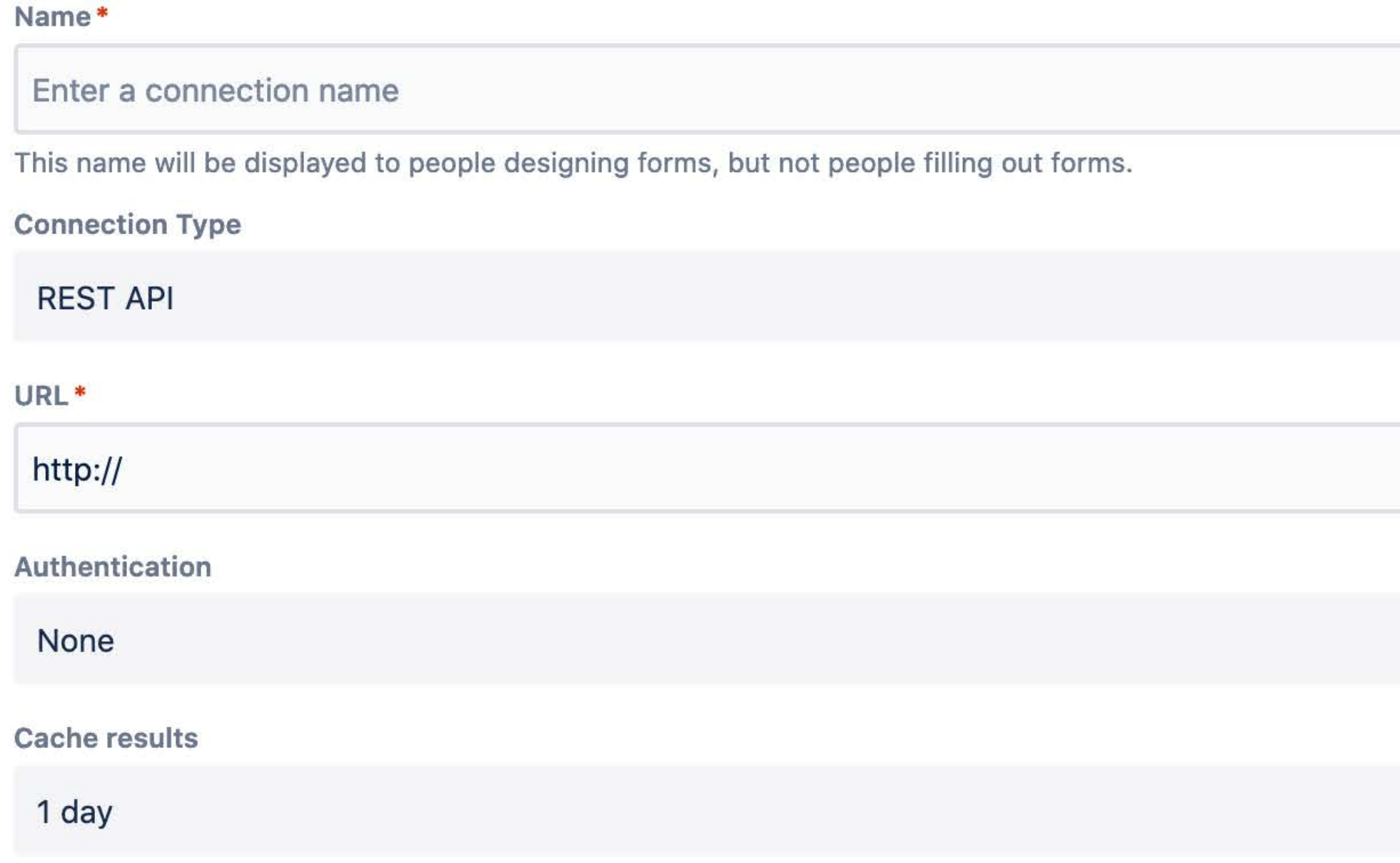

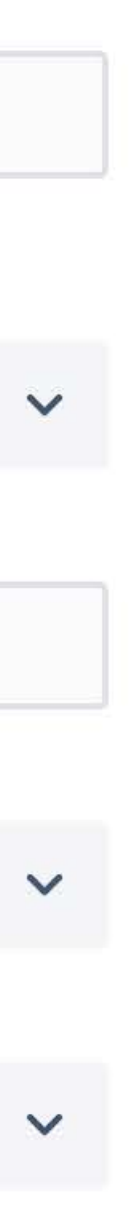

#### **Jira Properties**

Retrieve values from Jira properties to populate choice lists.

#### **Cacheing**

#### **Complete Data**

Mark questions as required, preventing submission of the form until a response is provided

### **POWERFUL VALIDATION**

### **Correct formatting**

Use Regex validation to ensure you get exactly the information you need in the right format (i.e. version numbers).

#### **Set limits**

Set minimum and/or maximum validation rules on dates, character/word counts or numbers.

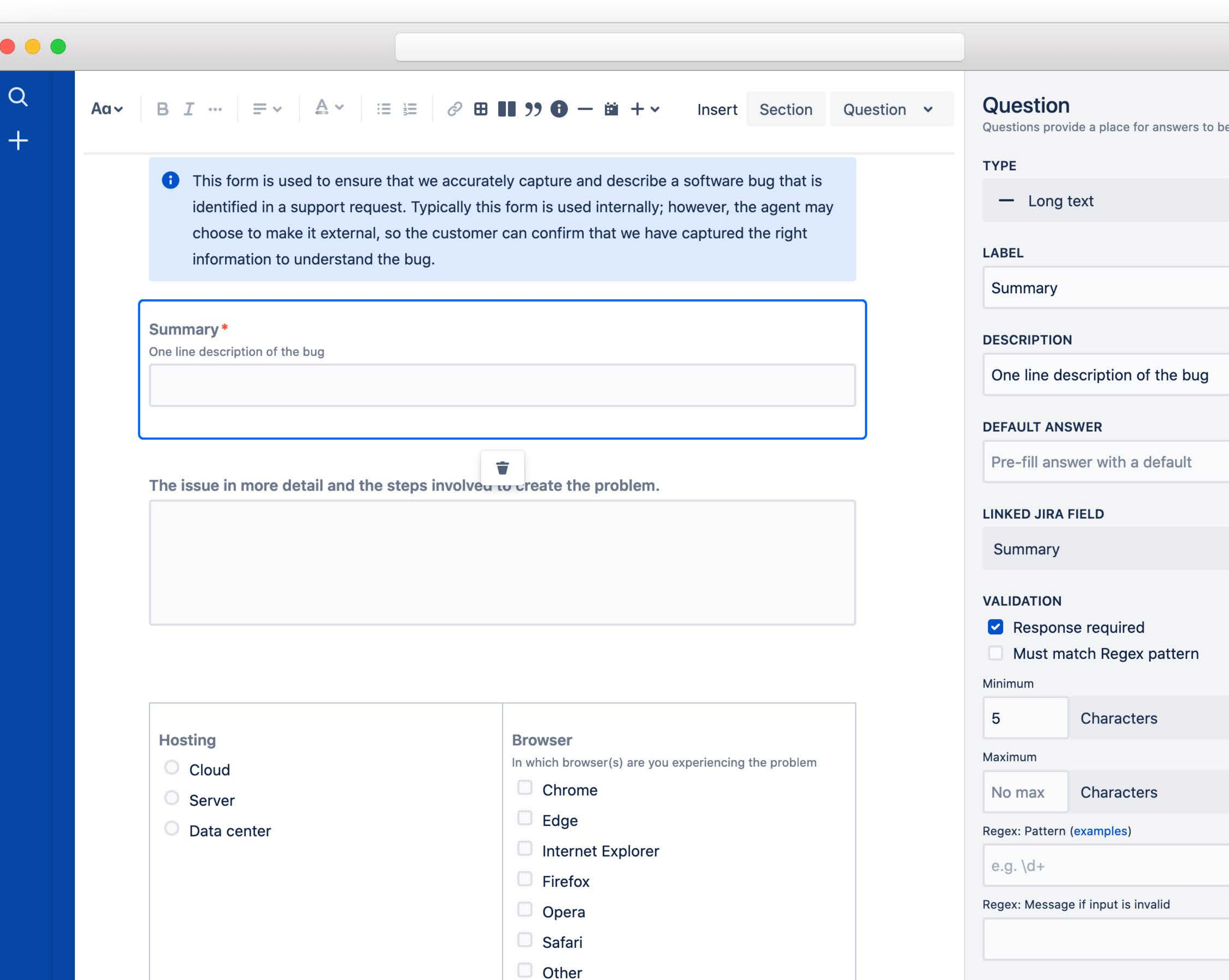

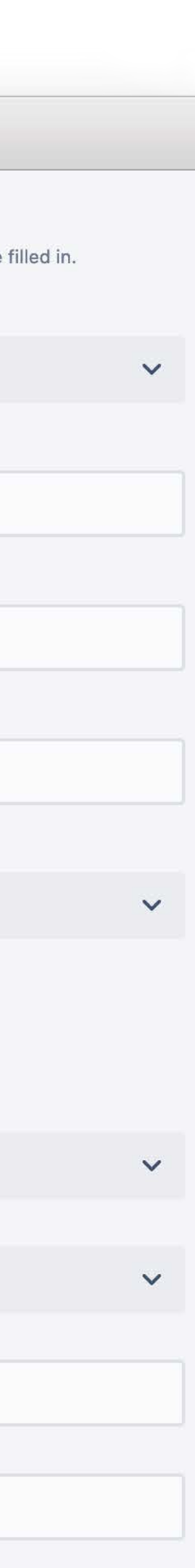

### **CREATE ISSUES WITH FORMS**

#### **Create issues**

Any form can be configured so that it can be used to create an issue within Jira.

#### **Make Jira easier**

**Easily collect the required** information without having to touch screen configuration.

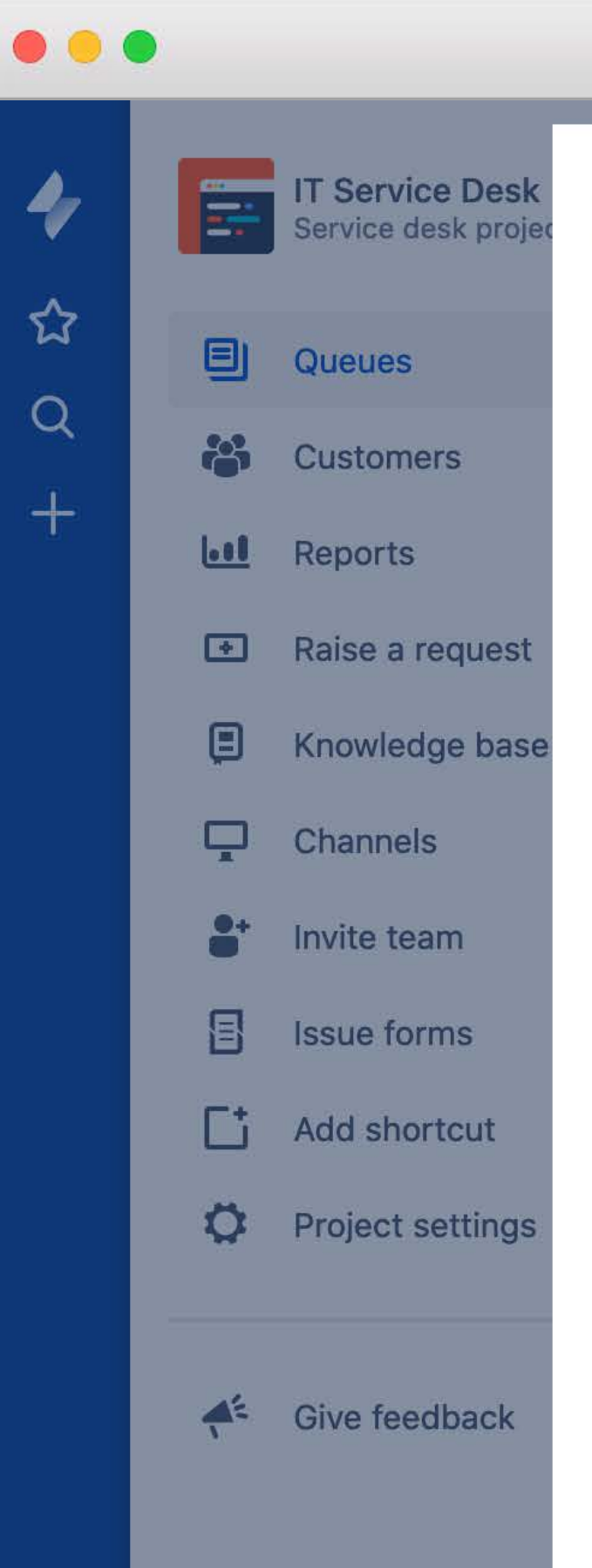

#### Create an issue using a form

Form Name: New Hire Onboard Request

**Project: Human Resources** 

**Type: People** 

#### **New Hire Onboard Request**

#### **New Employee Information**

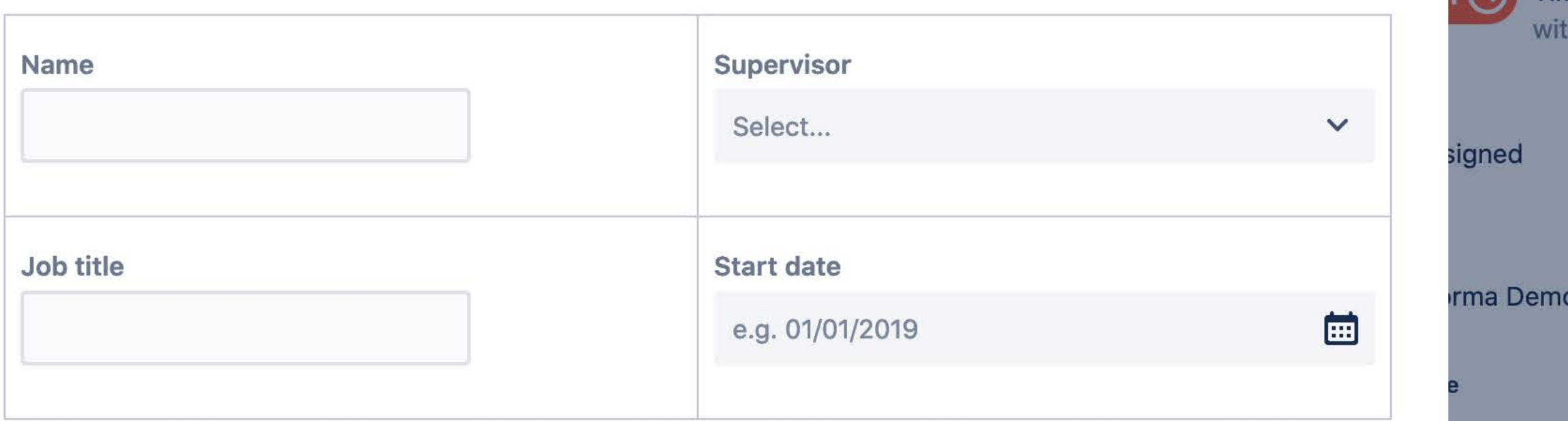

**Office Setup** 

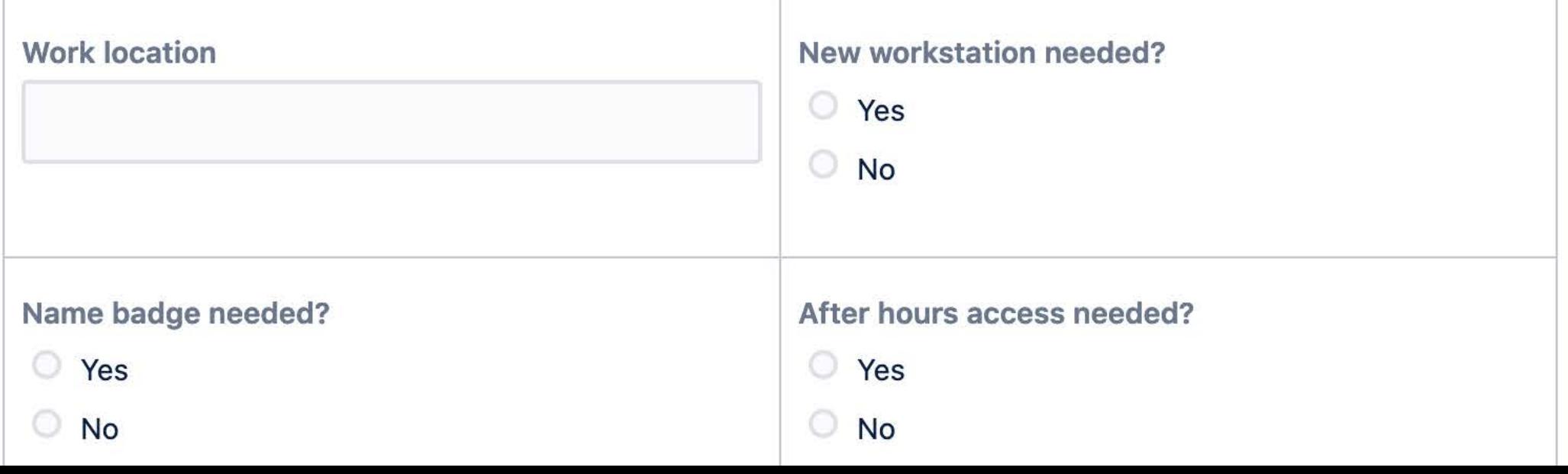

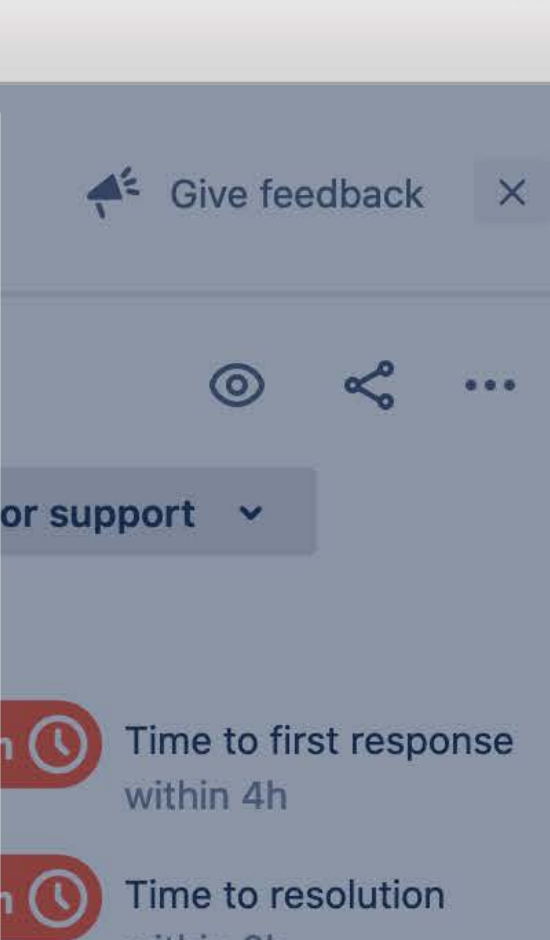

in 8h

an issue

Change

Guide people through the process of creating an issue in Jira by laying out the fields in a logical order and adding instructions and examples where needed.

### **No Screen Config**

#### **SOME OF OUR CUSTOMERS**

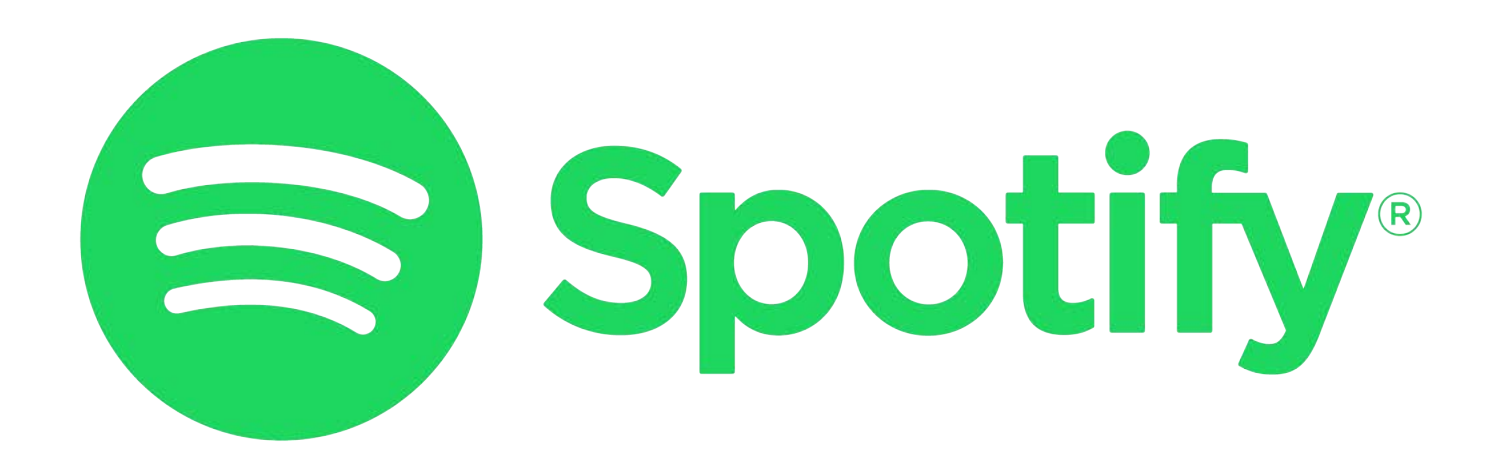

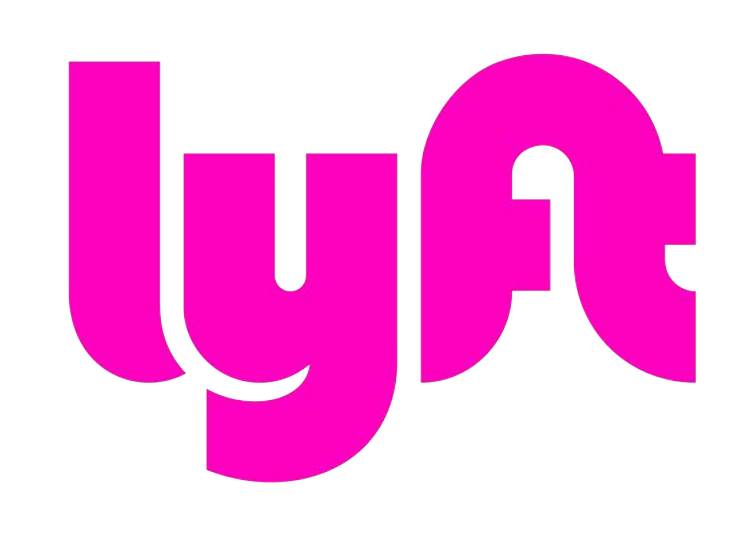

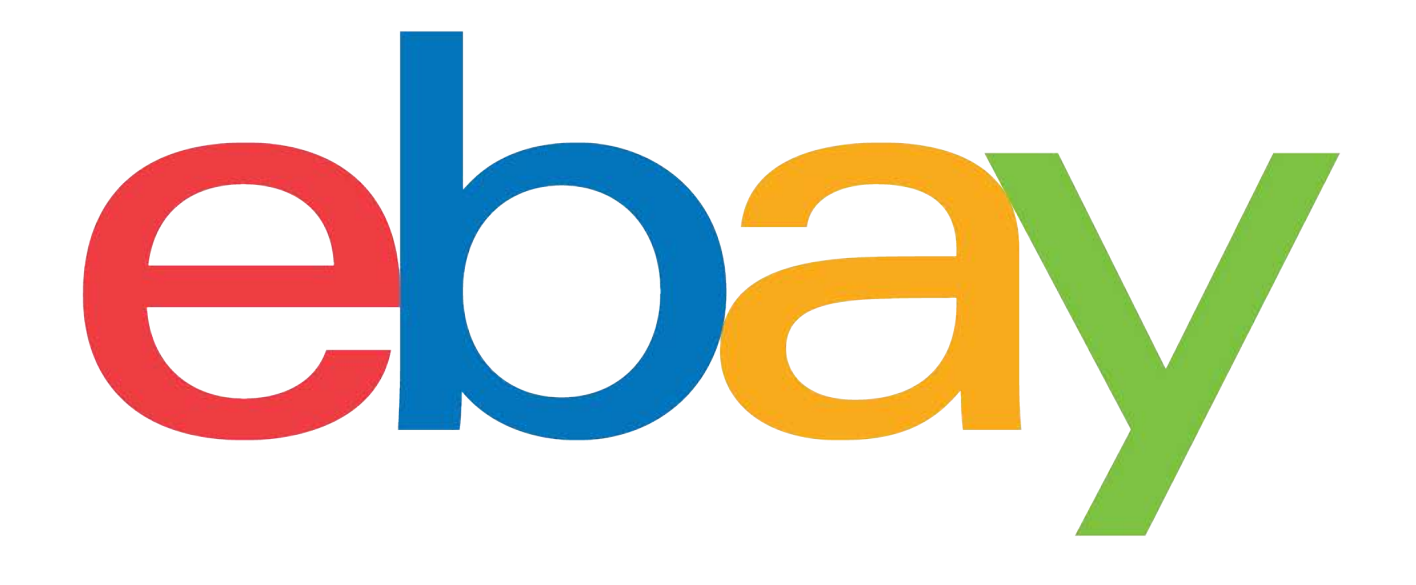

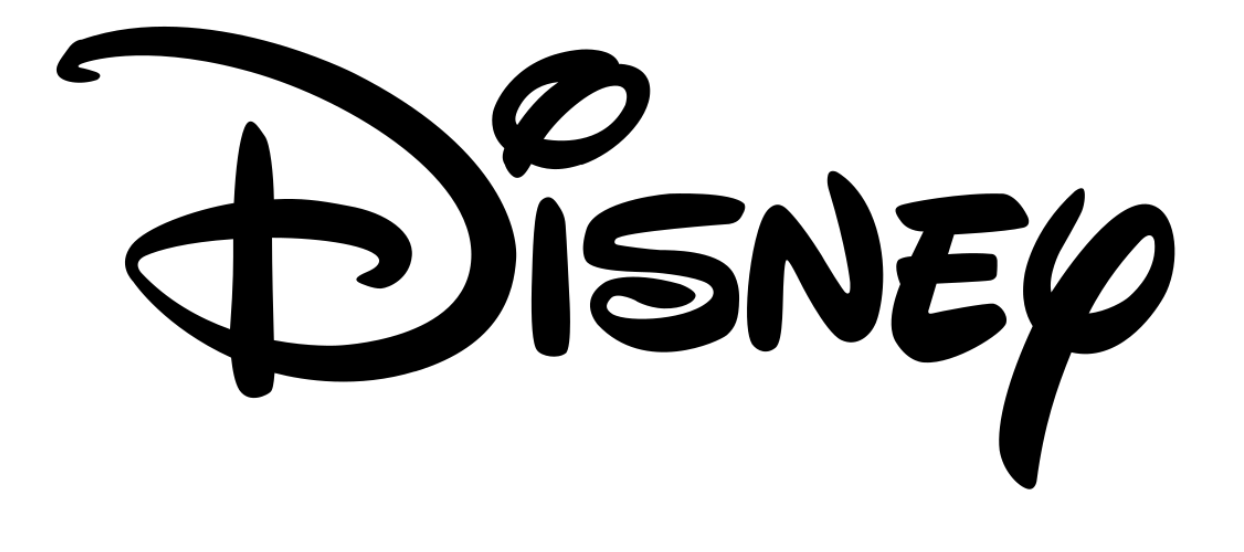

# **y** dirbnb

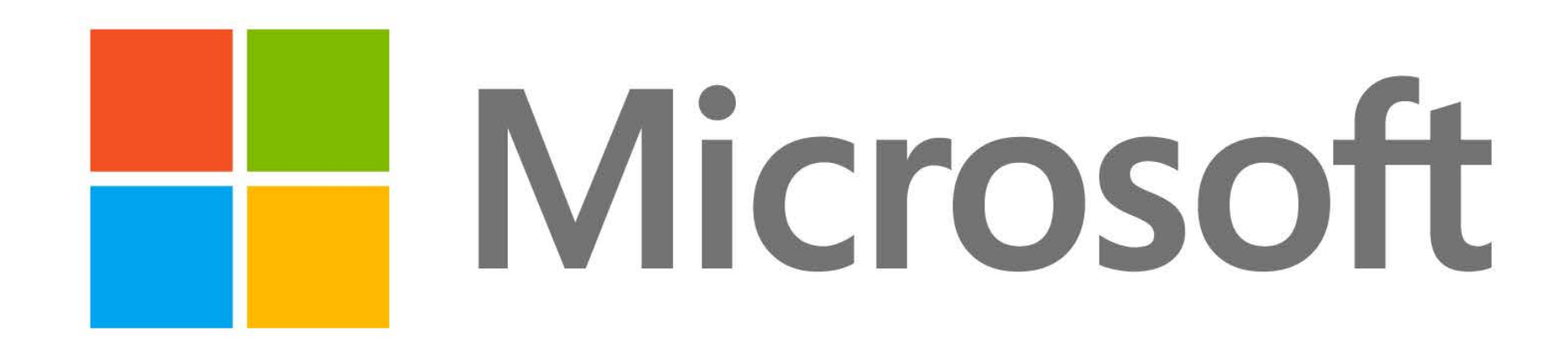

#### **REPORTING**

#### **Exported Forms**

Export form responses to a spreadsheet for an aggregated view of what has been submitted.

#### **Jira Reports**

Link any form field to a Jira field to have the data included in Jira reports.

#### **JQL Queries**

Form fields linked to Jira fields can be searched using JQL queries.

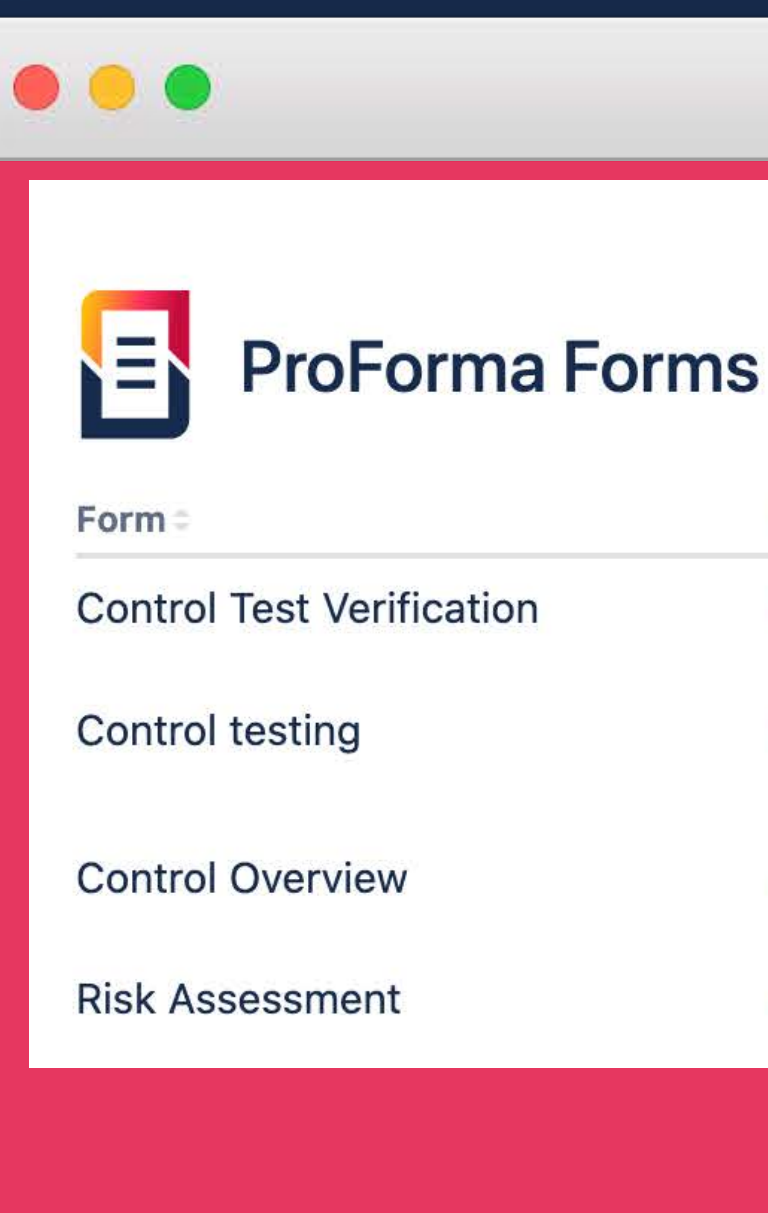

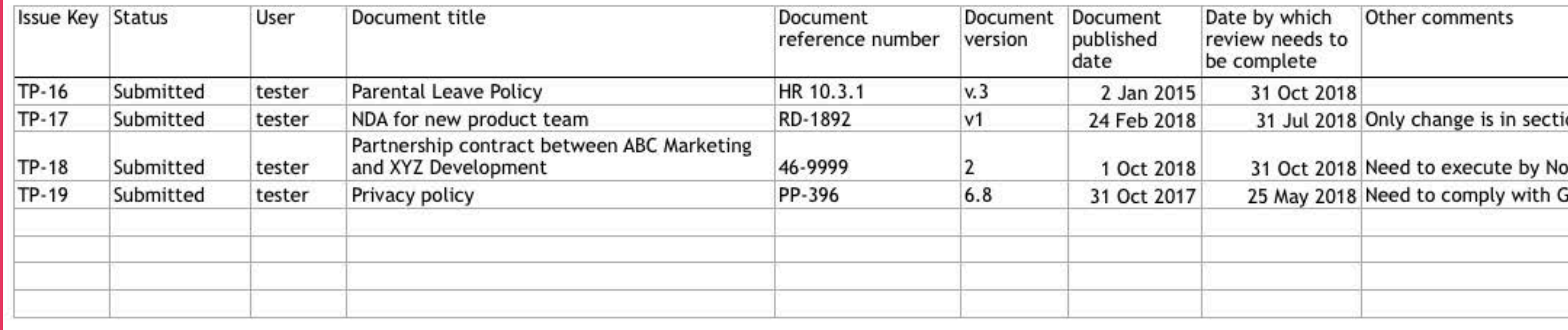

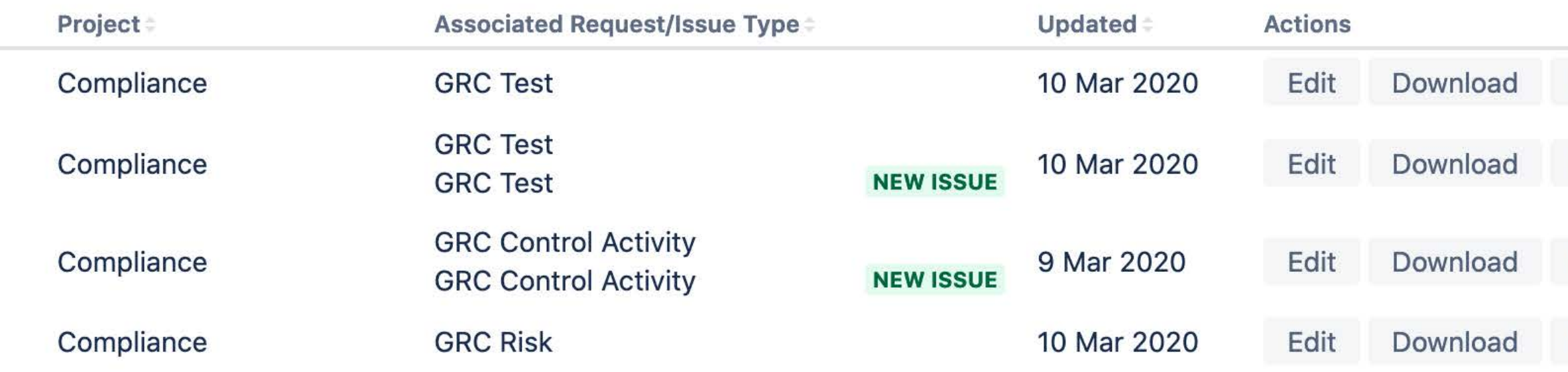

 $+$ 

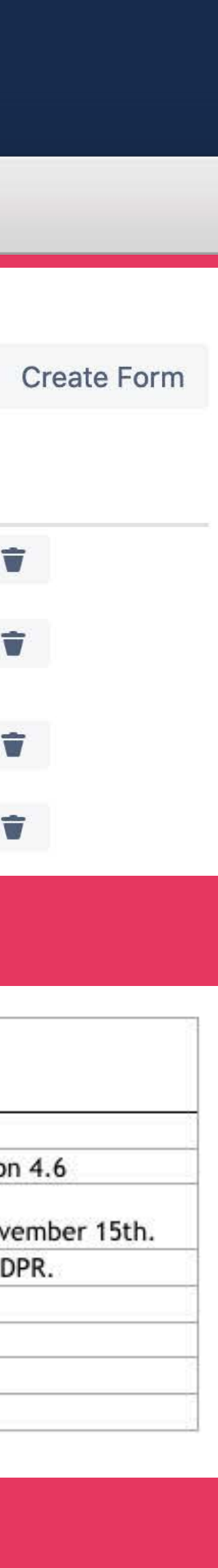

#### **25 Languages**

Support for 25 languages including English, German, Spanish, Japanese, Russian and Vietnamese.

### **LANGUAGE SUPPORT**

### **Designate Form Language**

Error and validation messages displayed in the form's designated language.

### **End-User Documentation**

End-user documentation provided for 25 languages.

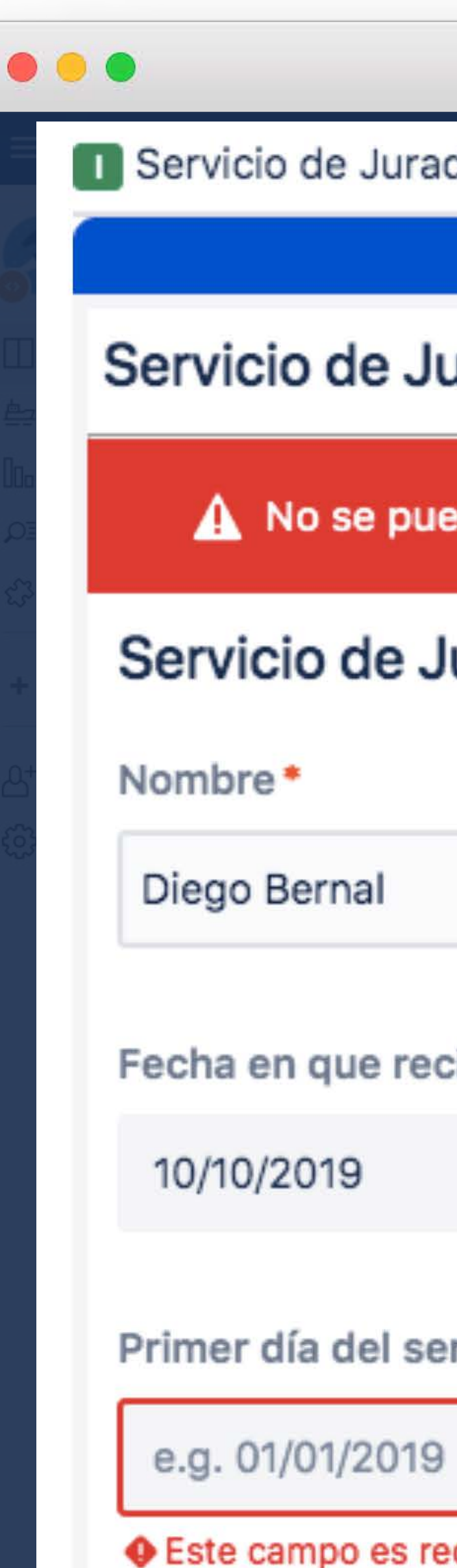

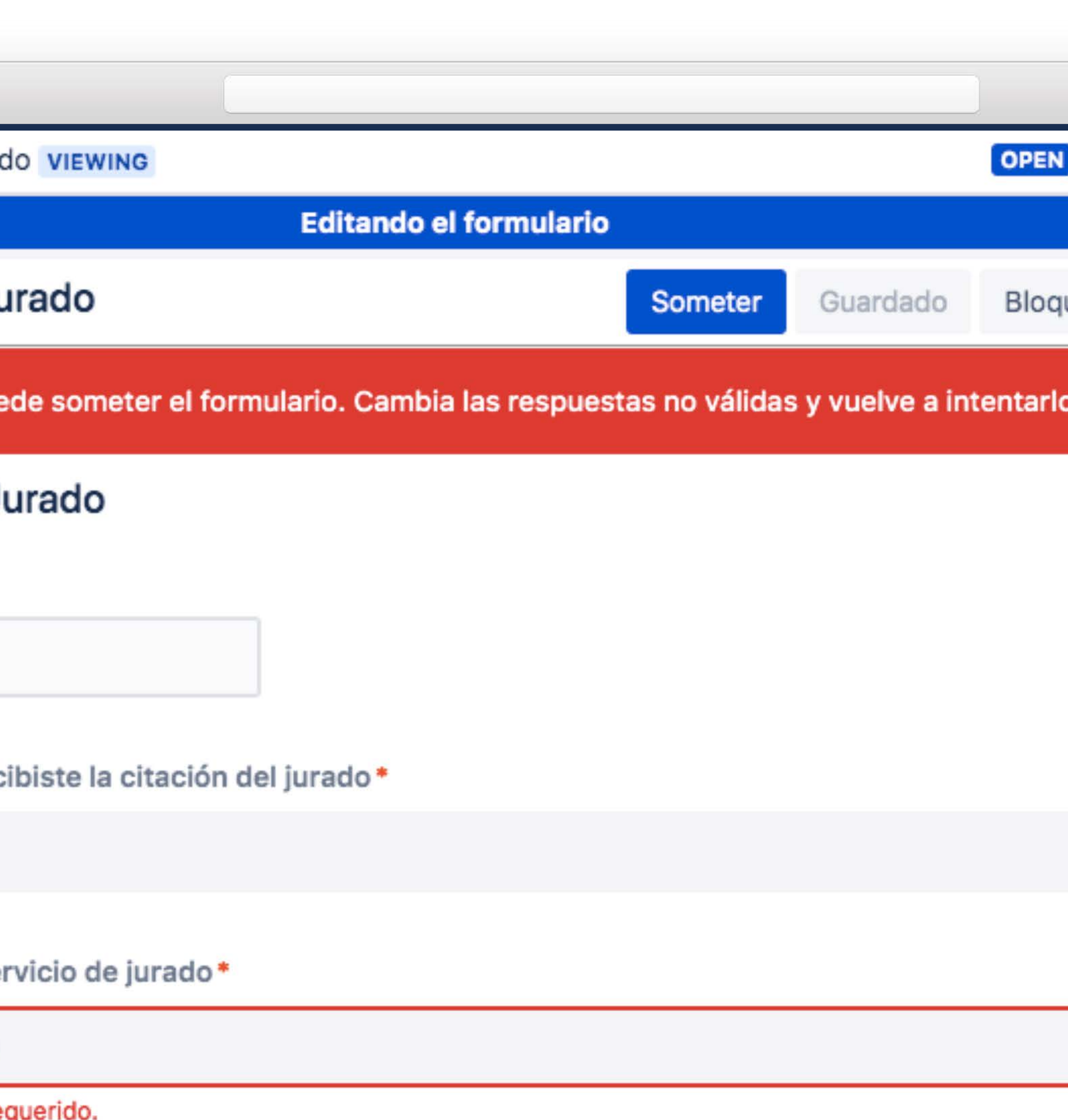

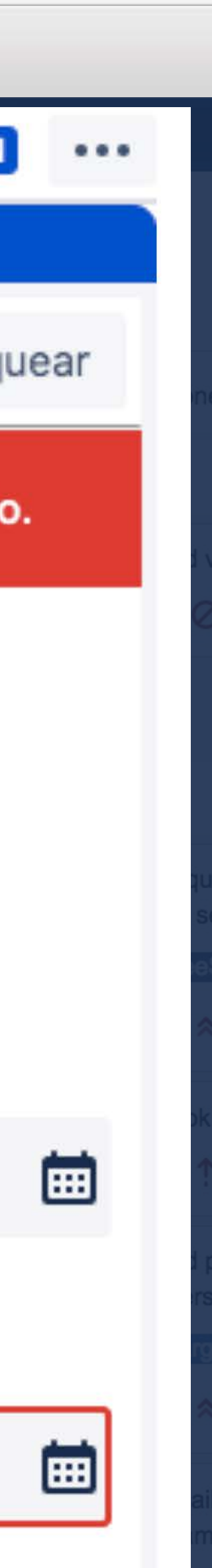

### **APP INTEGRATION**

#### **Refined for JSD**

ProForma forms are compatible with Refined Structure and Theme for JSD

### **Configuration Manager**

ProForma forms can be managed and migrated with Configuration Manager for Jira

#### **Other Apps**

ProForma works with a range of other apps including ScriptRunner.

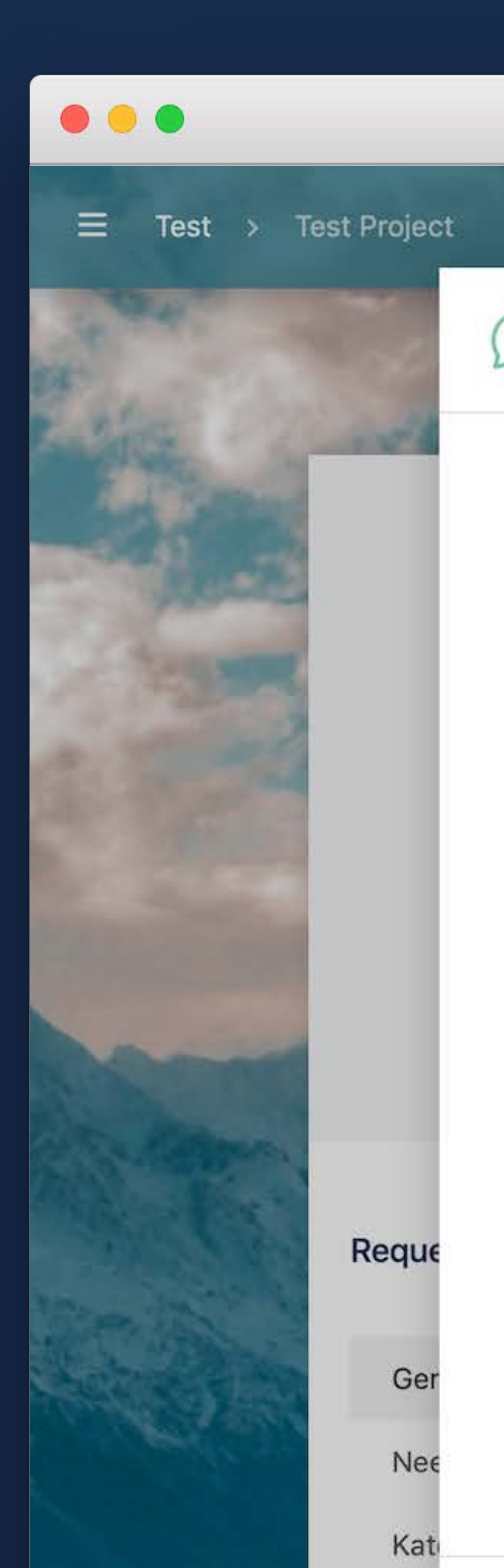

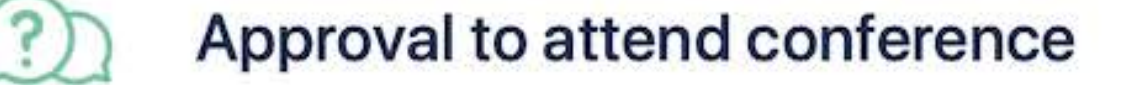

#### Conference

Before you book a conference or event, please obtain approval from your Supervisor and Human Resour (if required) by filling in this request.

- Each attendee should fill in a separate request.
- . Requests will not be considered after events have already been attended.
- . If you are traveling for the event, please do not make any bookings that would incur cancellation fe until you know the outcome of your application.

We endeavor to respond to your request within 2 business days. Name of the event you wish to attend

#### Website

#### Start date

e.g. 01/01/2019

#### End date

e.g. 01/01/2019

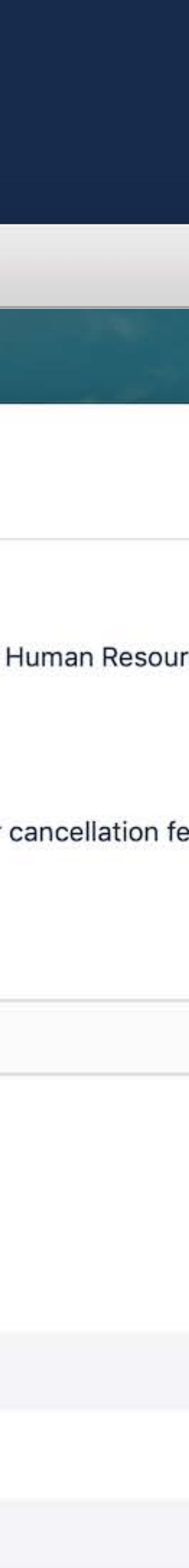

#### **Enterprise SLA**

Our SLA has target response time of one hour. View the SLA at www.thinktilt.com/sla

### $\bullet\bullet\bullet$  $\triangle$  Think**Tilt**

### **ENTERPRISE READY**

We monitor our support channels 24 hours per day to ensure that critical issues are addressed immediately.

#### **24 hour support**

We have over a decade of experience meeting the support requirements of large enterprises and federal government agencies.

Priority

**Respons Target** 

**Respons** required

**Resoluti** 

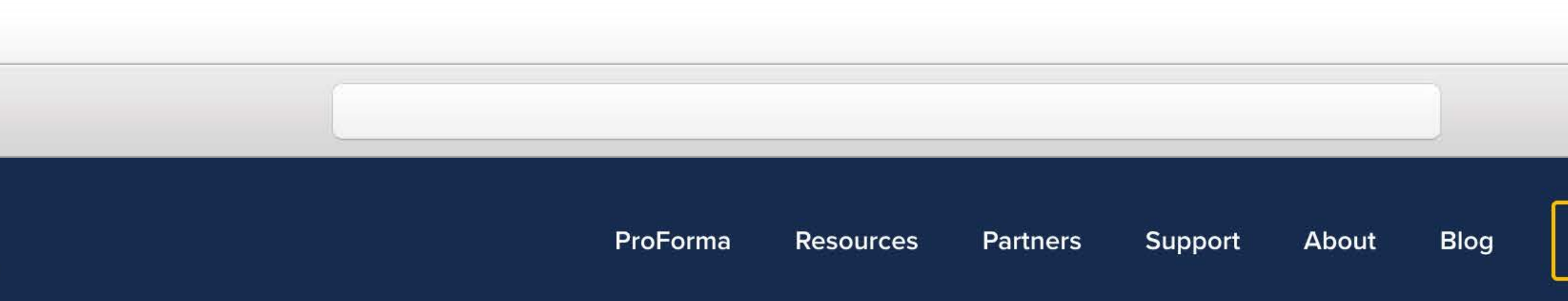

### **Service Level Agreements & Escalation Policy**

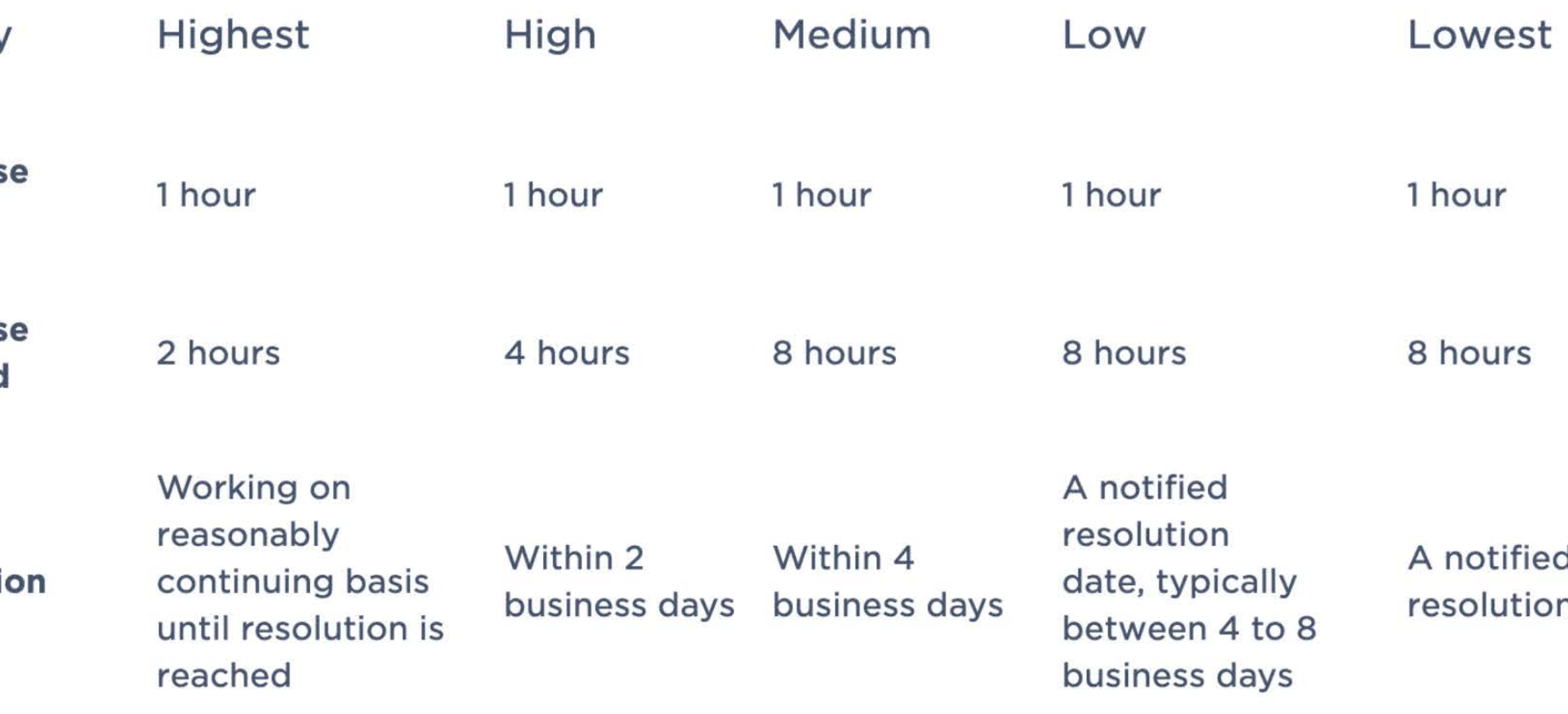

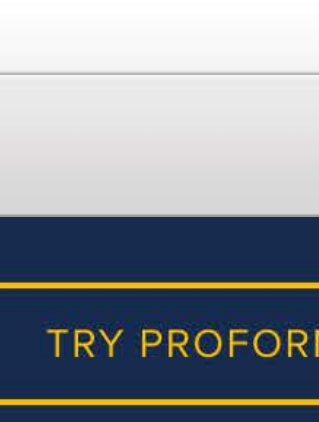

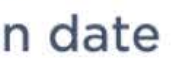

### **Experience**

### **LIBRARY OF FORMS**

Template forms makes it easy to demonstrate potential for business teams.

#### **250+ Templates**

#### **Creative Commons**

All forms are freely available. Templates were built in consultation with business experts and can be easily modified to match your teams' processes.

We are continue to expand our template library. Let us know if there is something missing and we'll gladly add it for you.

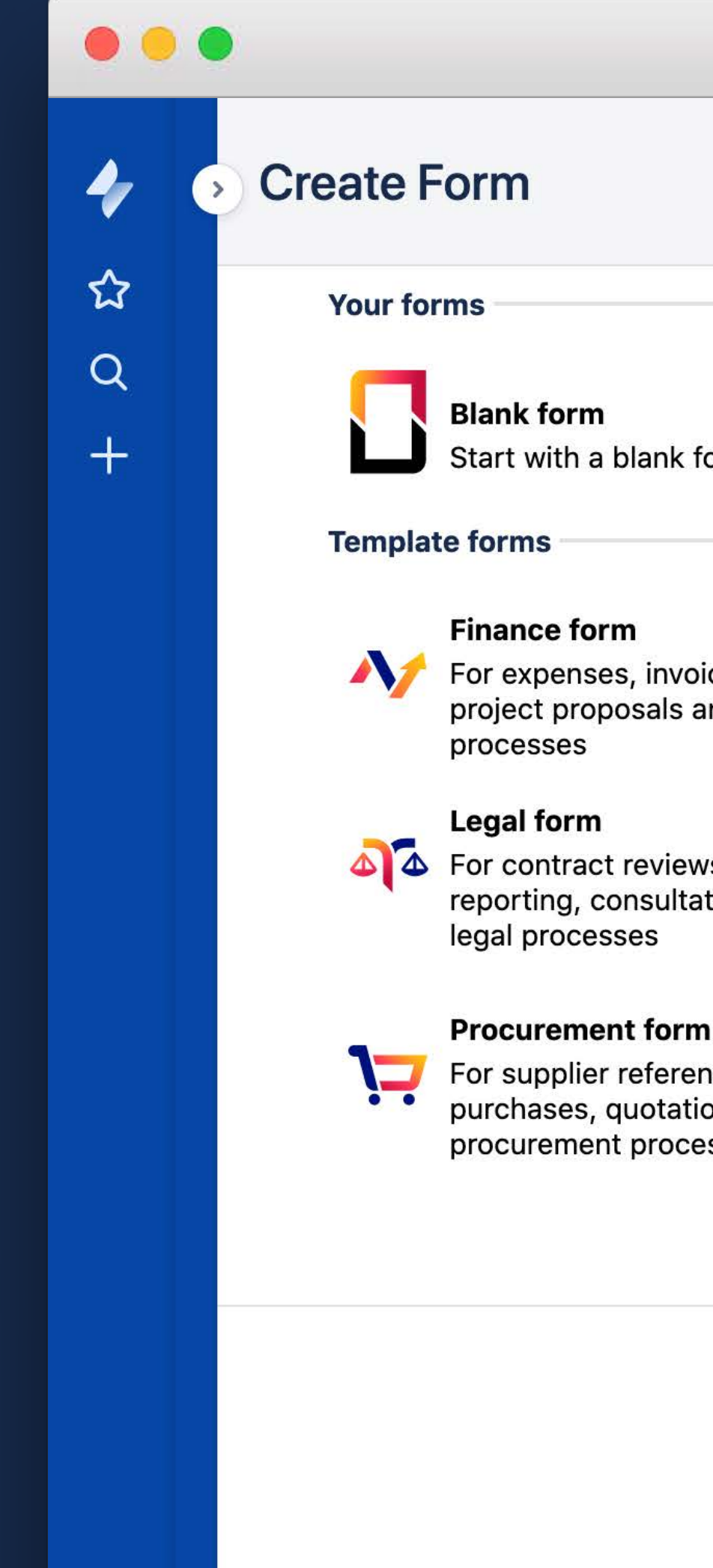

Start with a blank form

For expenses, invoices, budgets, project proposals and other finance

For contract reviews, incident reporting, consultations and other

For supplier reference checks, purchases, quotations and other procurement processes

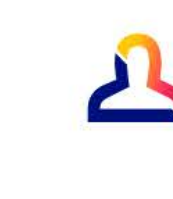

#### **Human Resources form**

For staffing, compliance, training, travel, leave and other HR processes

#### **Marketing form**

processes

For content approval, events, collateral requests and other marketing processes

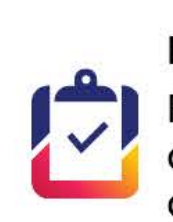

#### **Project Management form** For documenting your business case, change management, and other project management

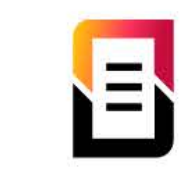

#### **Existing form**

Copy from this project or another proiect

#### **IT form**

For bug reports, test results, license requests and other technology processes

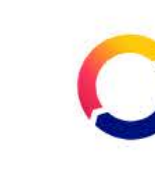

#### **Operations form**

For room bookings, maintenance requests and other infrastructure & operations

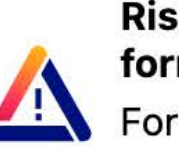

#### **Risk And Hazard Management** form

For workplace inspections, hazards, licenses and other risk management processes

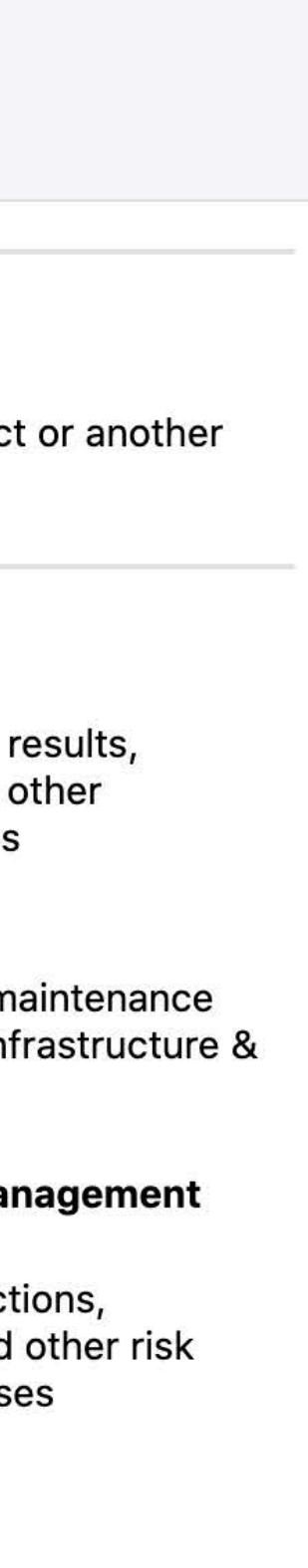

**Back** 

#### **Ever Growing**

#### **eBooks**

Free ebooks on Battling Jira Custom Field Bloat, and Effective Jira Administration.

### **KNOWLEDGE FOR EVERY TEAM**

#### **White Paper**

From ITSM to ESM: Enterprise Service Management with Jira Service Desk.

We have written hundreds of articles on how every team can benefit from using Jira. Available at **blog.thinktilt.com**

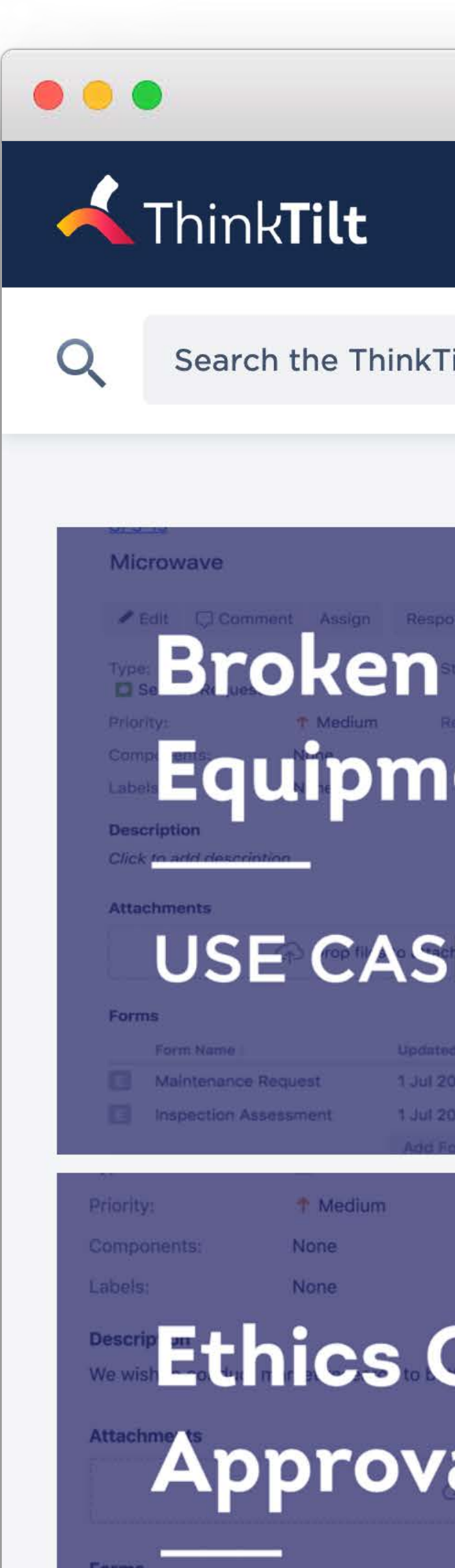

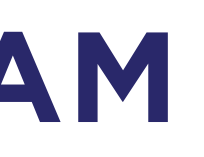

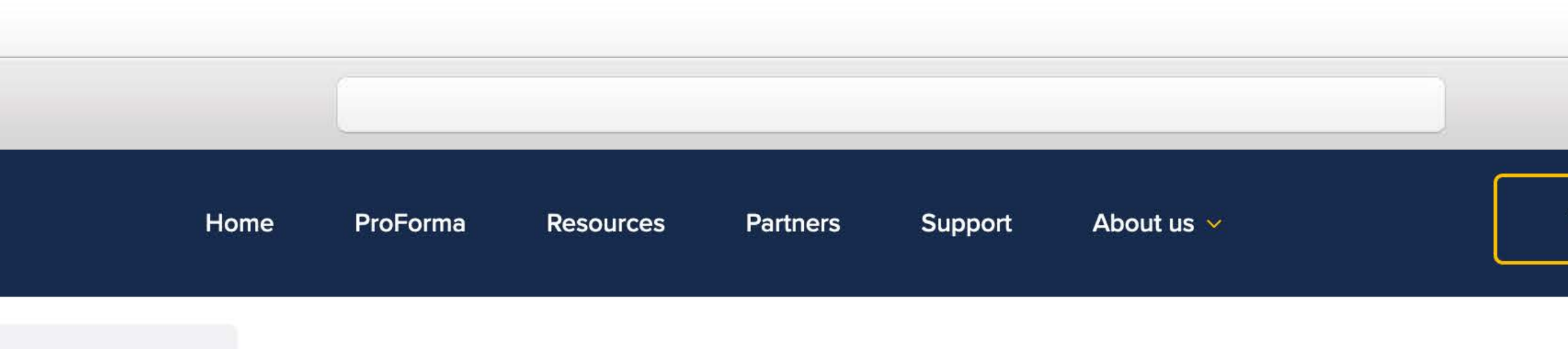

#### ilt Blog

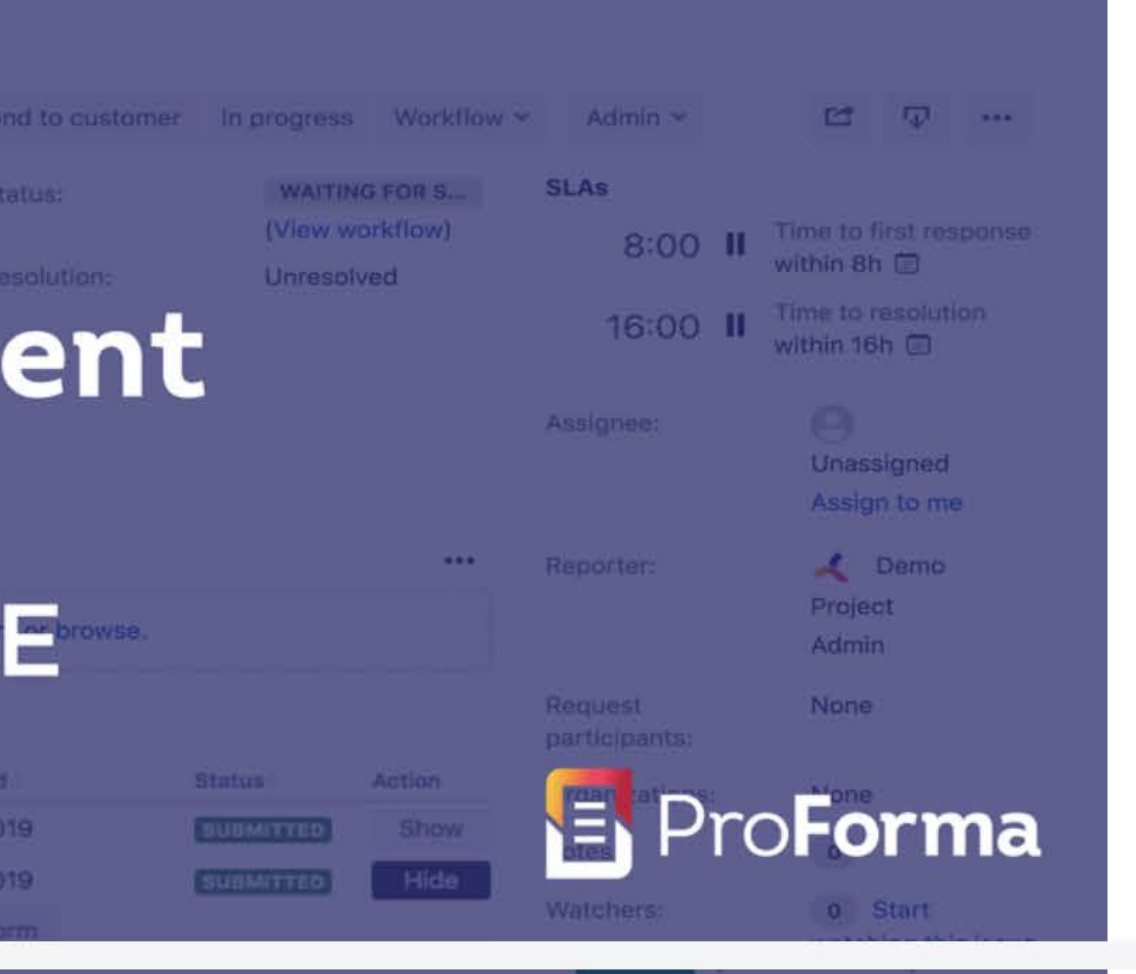

Unresolved

#### **CASE STUDIES USE CASES**

#### **Operations Use Case: Broken** Equipment

Posted March 9, 2020 By Jenny Choban

Team: Operations

Committee Program.

al es to attach, or bro **CASE STUDIES USE CASES** 

#### **Compliance Use Case: Ethics Committee Approval**

Posted March 2, 2020 By Jenny Choban

Team: Compliance

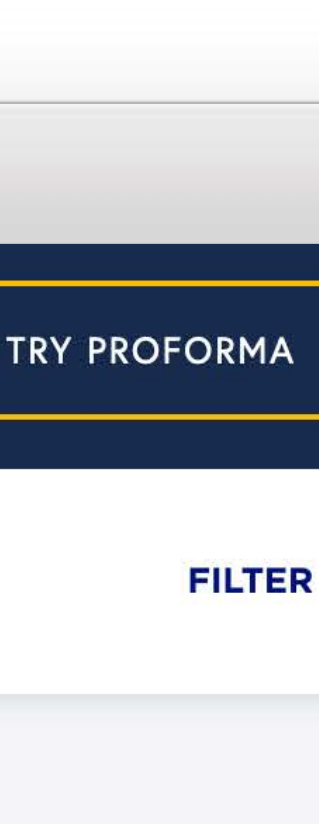

### **Regular Articles**

### **EXAMPLES: SOFTWARE DEVELOPMENT TEAMS**

#### **Bug Reporting**

Depending on a bug reported ensure that you are given the information you need to properly replicate it.

#### **Browser Testing**

Ensure that when a problem is reported that it is tested against the right browsers.

### **Code Reviews**

Ensure that managers/ reviewers provide all of the necessary information when reviewing an issue.

 $\bullet\bullet\bullet$ **Form: Bug Triag**  $\blacklozenge$ **PROJECT: ISD** Settings Builder Prev  $\boldsymbol{\hat{\omega}}$  $\alpha$  $+$ 

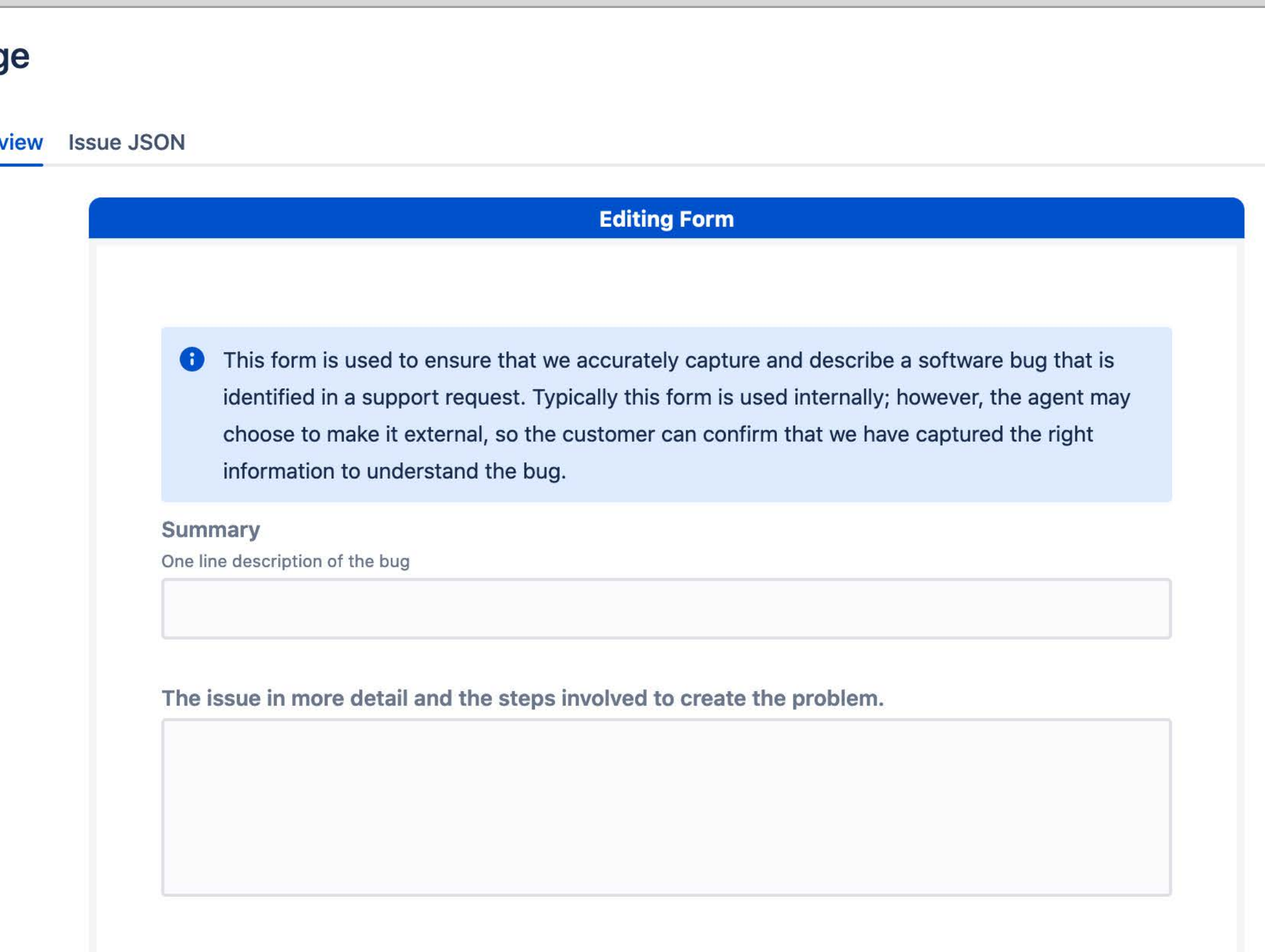

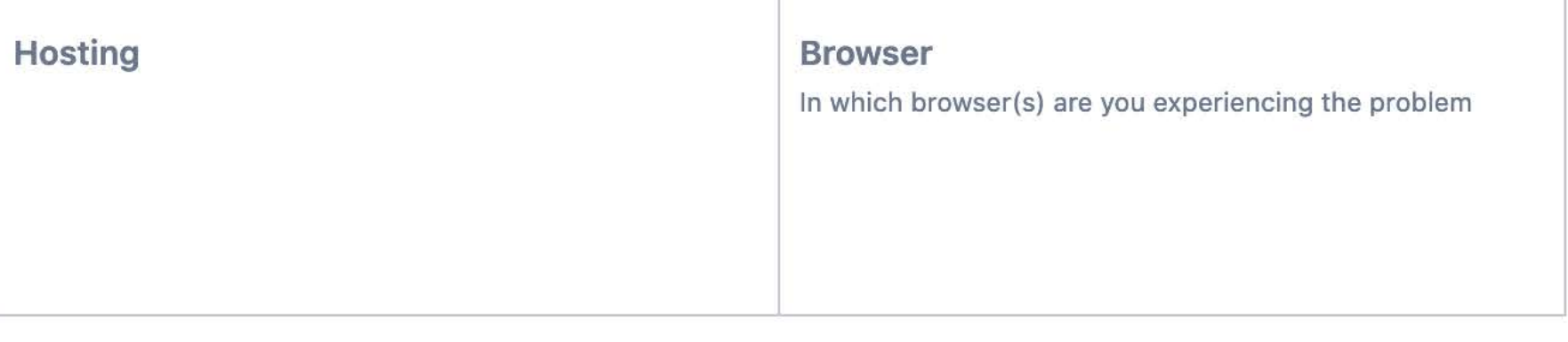

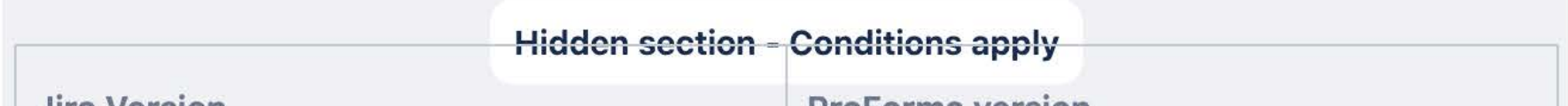

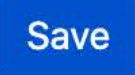

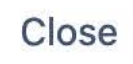

#### **Onboarding**

Have new staff complete checklist as they go through the first few weeks of their new position.

### **EXAMPLES: HR TEAMS**

### **Conferences**

Have staff complete trip reports against their original application to attend a conference.

### **Career Development**

Share a a supervisor's or HR's response to an individual's career development plan.

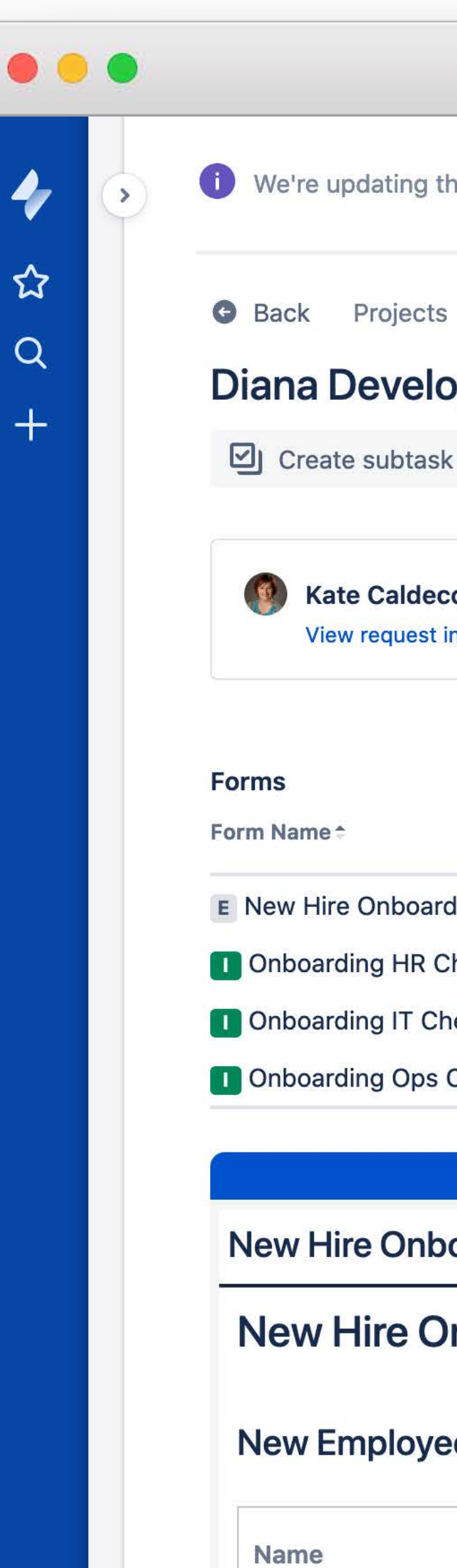

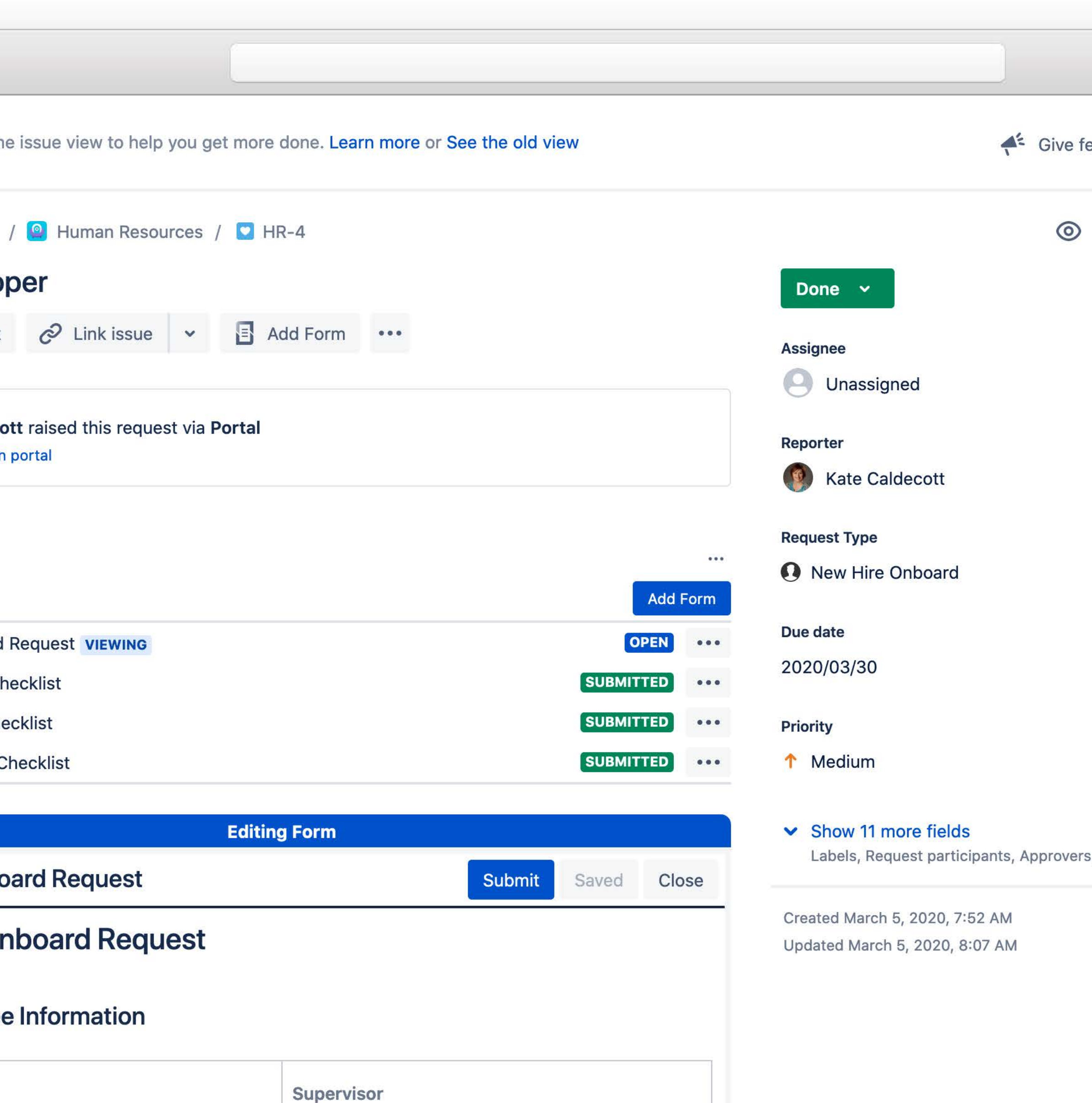

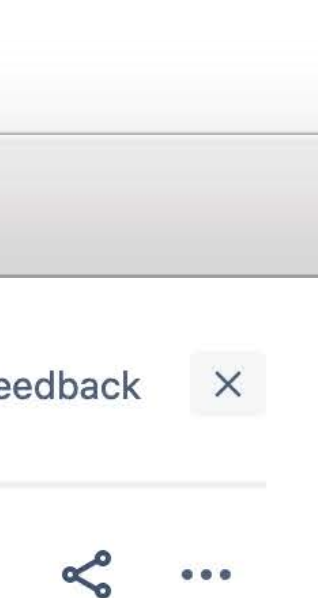

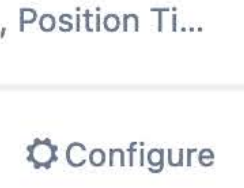

#### **EXAMPLES: MARKETING TEAMS**

#### **Sponsorship**

Receive, assess and approve sponsorship applications.

Ensure the correct procedure is followed for the use of an organization's logo.

#### **Logo Use**

### **Graphic Design**

Receive an initial application, detailed scope and approved costings for a new design request.

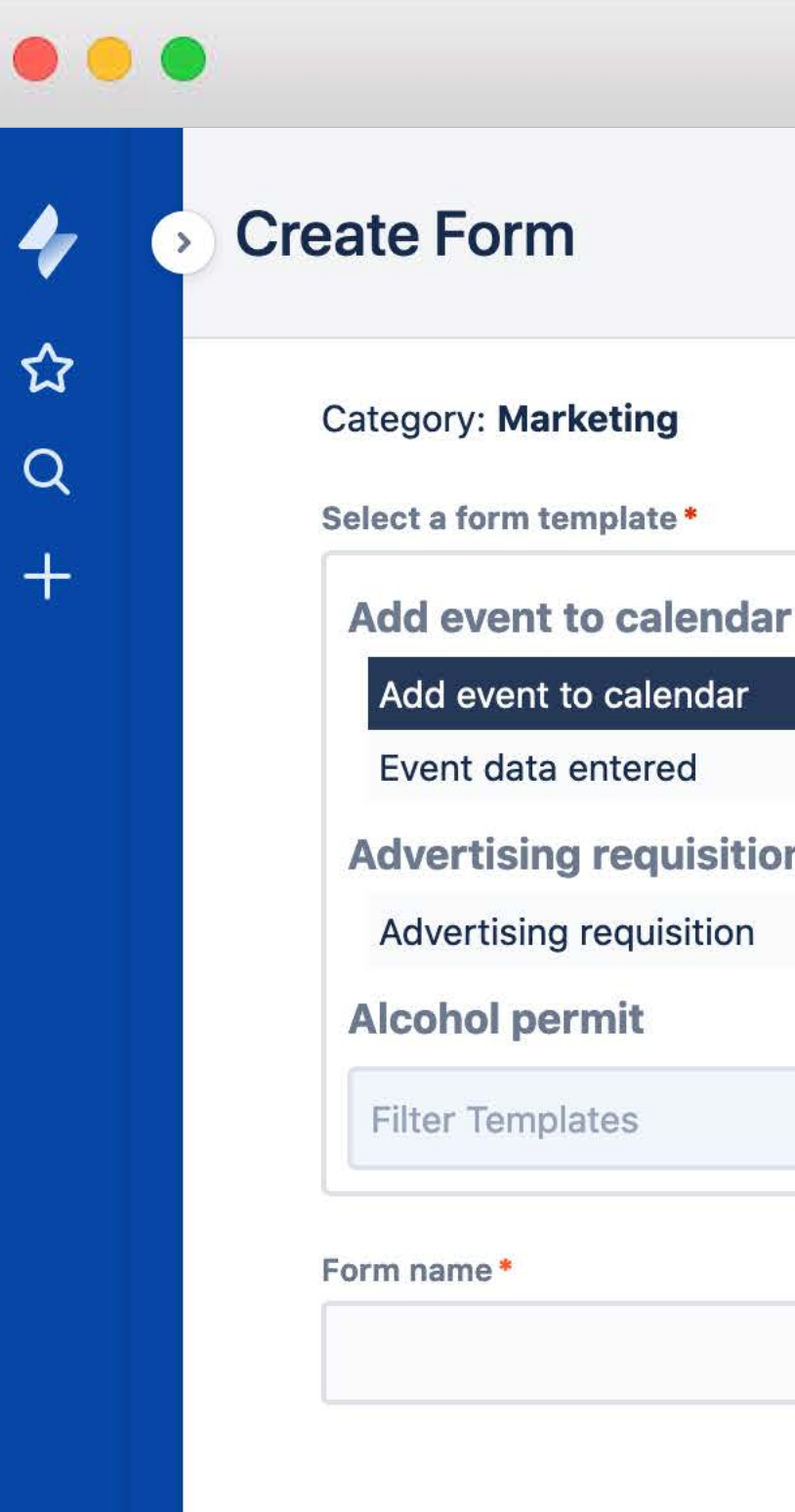

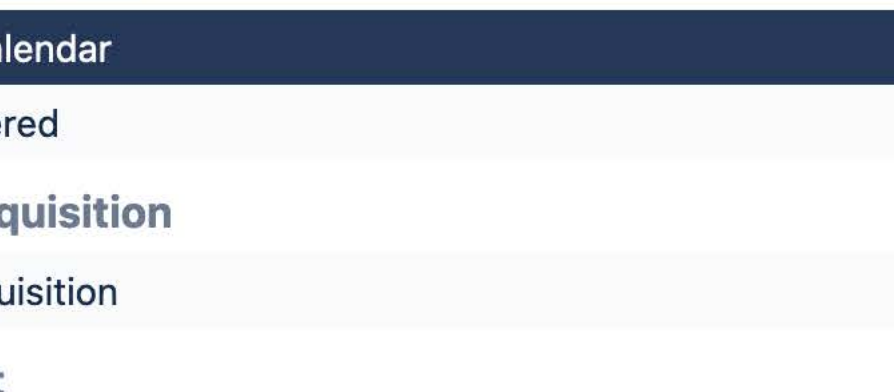

#### **Template form**

This form will use the template of the form you select. Note that changes you make to the new form will not affect the template.

#### **Previewing Form**

#### Person requesting event (this information will not to be published)

#### **Name**

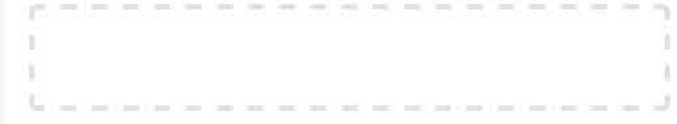

#### Job title

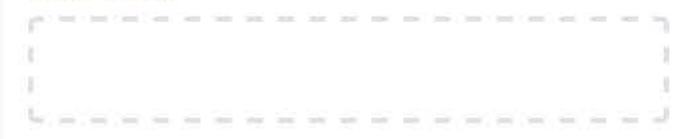

#### Unit

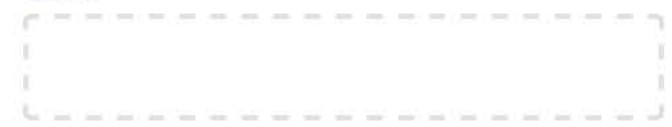

#### **Department**

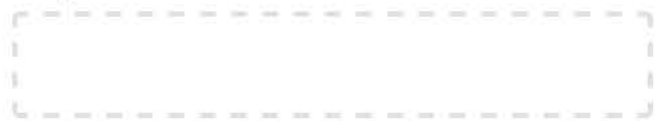

#### Phone

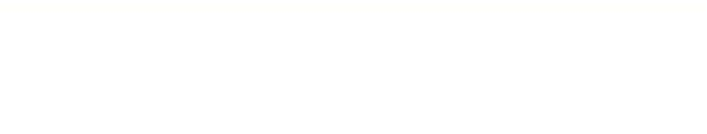

#### **Mobile**

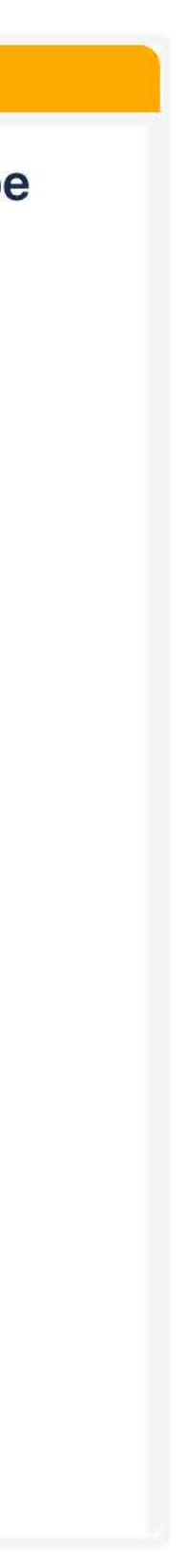

#### **PROFORMA LITE**

#### **Similar Features**

ProForma and ProForma Lite have almost the same features. Lite misses out on rich PDFs, data lookup and some fields.

### **3 Form Templates**

ProForma Lite limits you to building/designing 3 different forms across a Jira instance.

### **Unlimited Submissions**

Receive as many form submissions as you want; attached to an unlimited number of issues / requests.

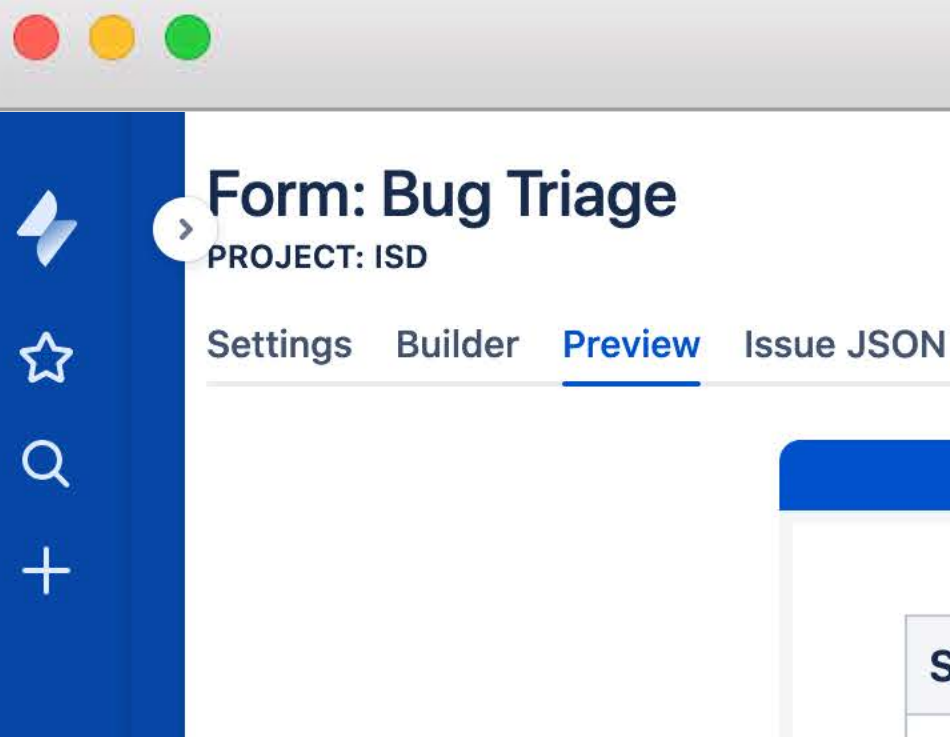

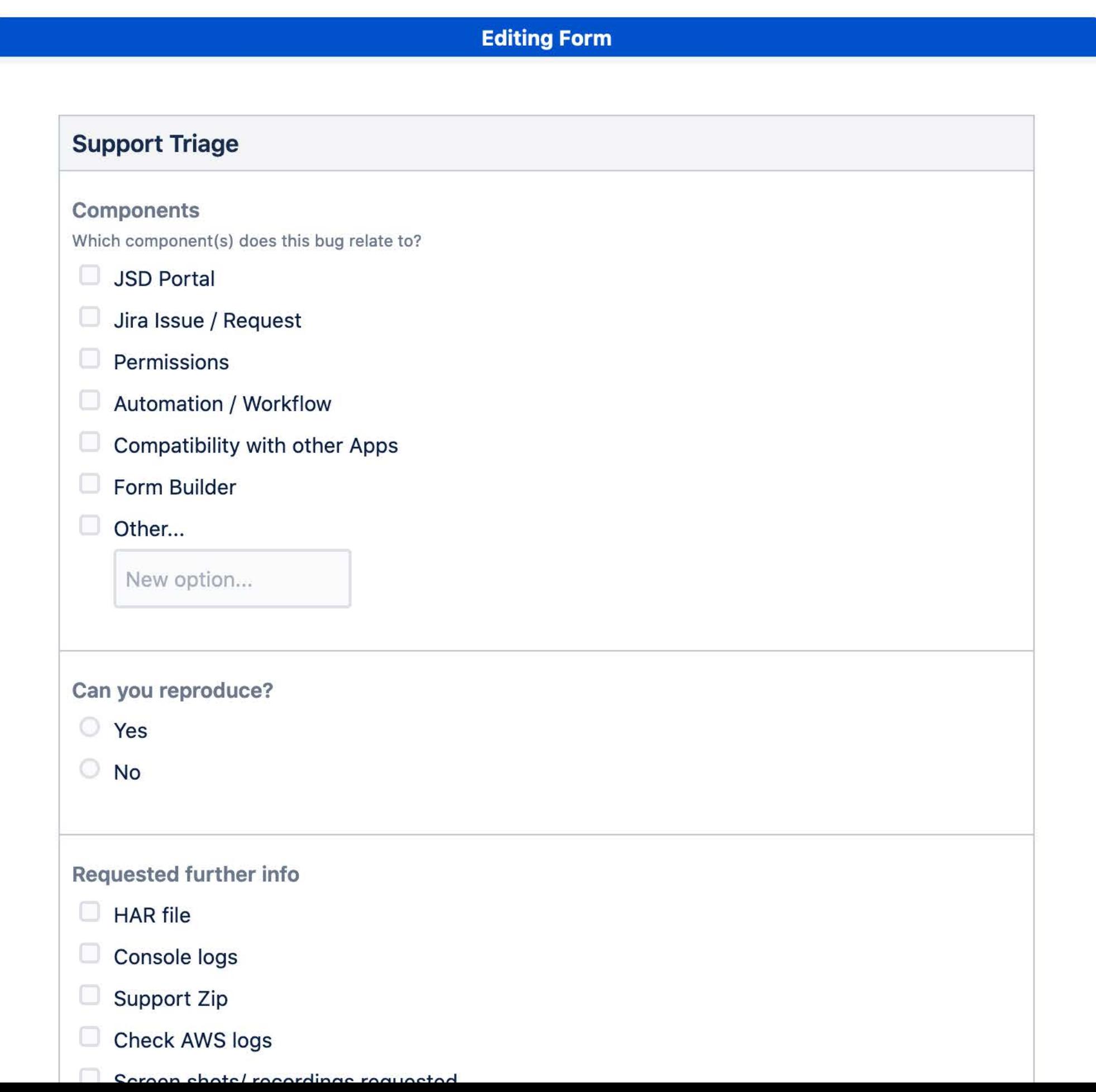

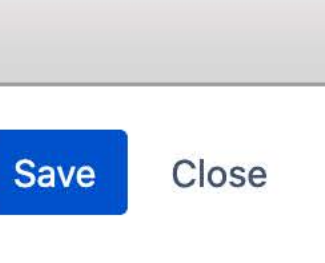

#### **Instant Demo**

Experience the latest ProForma form builder with a free, fullfeatured demo. [thinktilt.com/instant-demo](http://thinktilt.com/instant-demo)

### **TRY THE INSTANT DEMO**

### **No login required**

The ProForma demo is available at the link above without any login or email required.

### **Save your forms**

Build as many forms as you like and take them with you. Simply copy and save the Issue JSON.

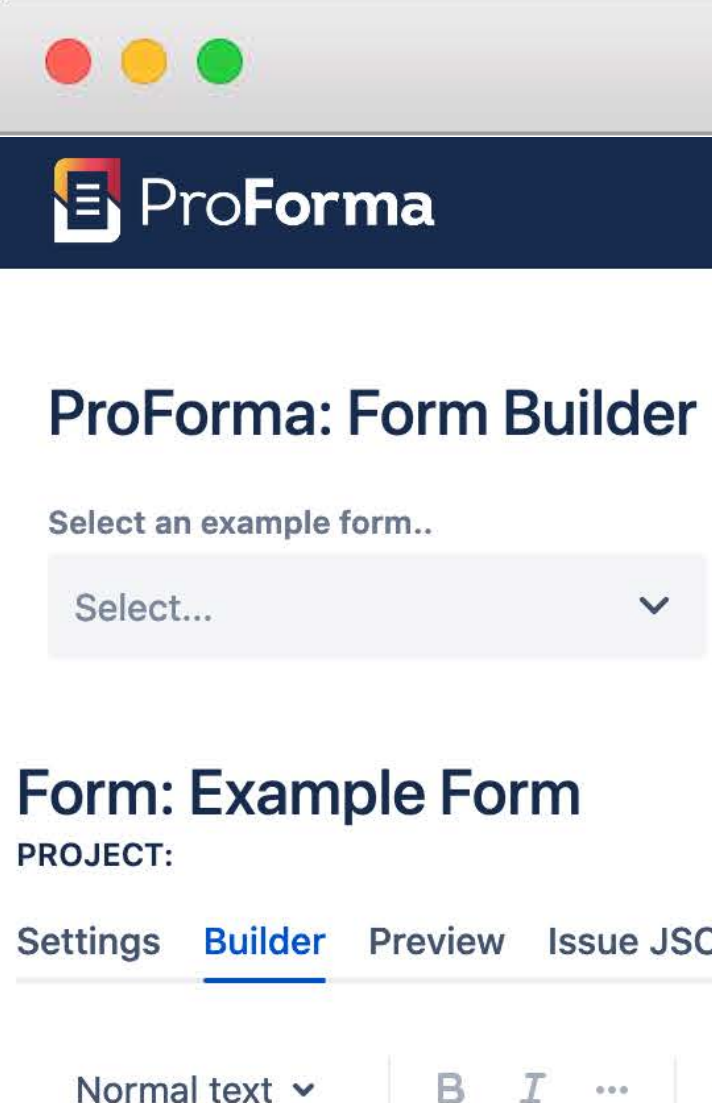

#### **a** A Form with Everything

Let's just admit it. Forms aren't sexy. They aren't exciting or innovative. Few people would call them fun. They are, however, important and few business tools have proven to be as enduring. Let's just admit it.

#### **Your Jira Forms Drive Data Quality**

Use forms to collect data, and the quality of the form will go along way towards determining the quality of the data.

Well-designed, intuitive, user-friendly forms can reduce friction, build rapport and help set appropriate expectations. The improved service that results from good data collection will inspire confidence. Your forms build your reputation and promotes your brand.

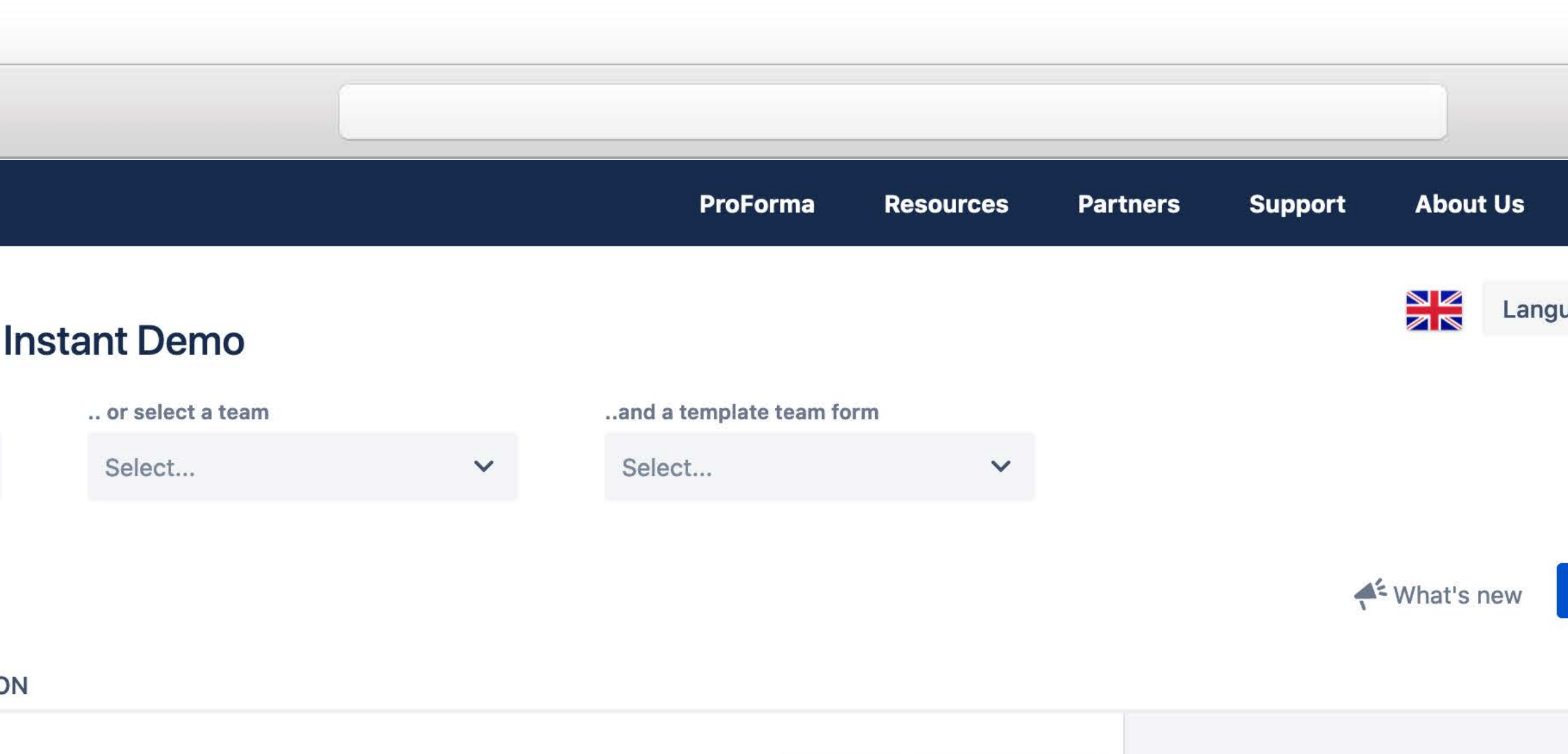

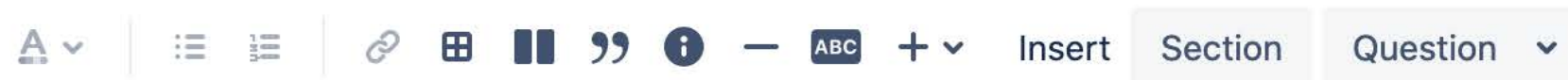

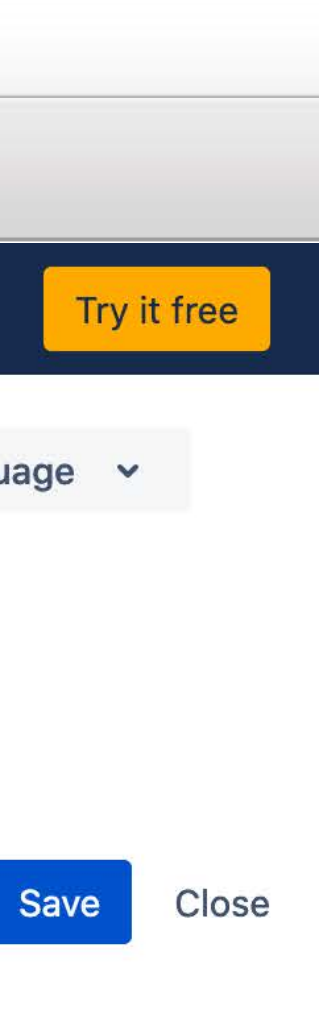

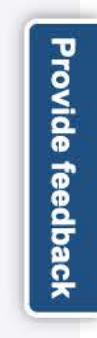

#### **Free Demo**

We provide demos of ProForma at no cost and with no obligation. [thinktilt.com/personal-demo](http://thinktilt.com/personal-demo)

### **REQUEST A PERSONAL DEMO**

 $\bullet\bullet\bullet$ 

#### **ACE Talks**

Need a speaker for your ACE meeting? Let us know.

### **Technical Q&A**

Our technical team will be happy to answer any questions you have about ProForma.

 $\mathbf{z}$ 

SUN

25

-9

16

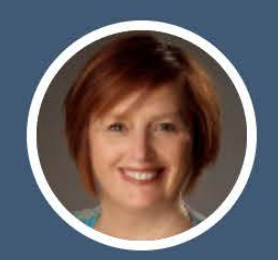

## **ProForma Demonstration with Kate**<br> **Caldecott (ThinkTilt)**<br>
Caldecott (ThinkTilt)<br>
Monterrey<br>
Caldecott (ThinkTilt)<br>
Pecember<br>
Pecember<br>
Pecember<br>
Pecember<br>
Pecember<br>
Pecember<br>
Pecember<br>
Pecember<br>
Pecember<br>
Pecember<br>
Pece

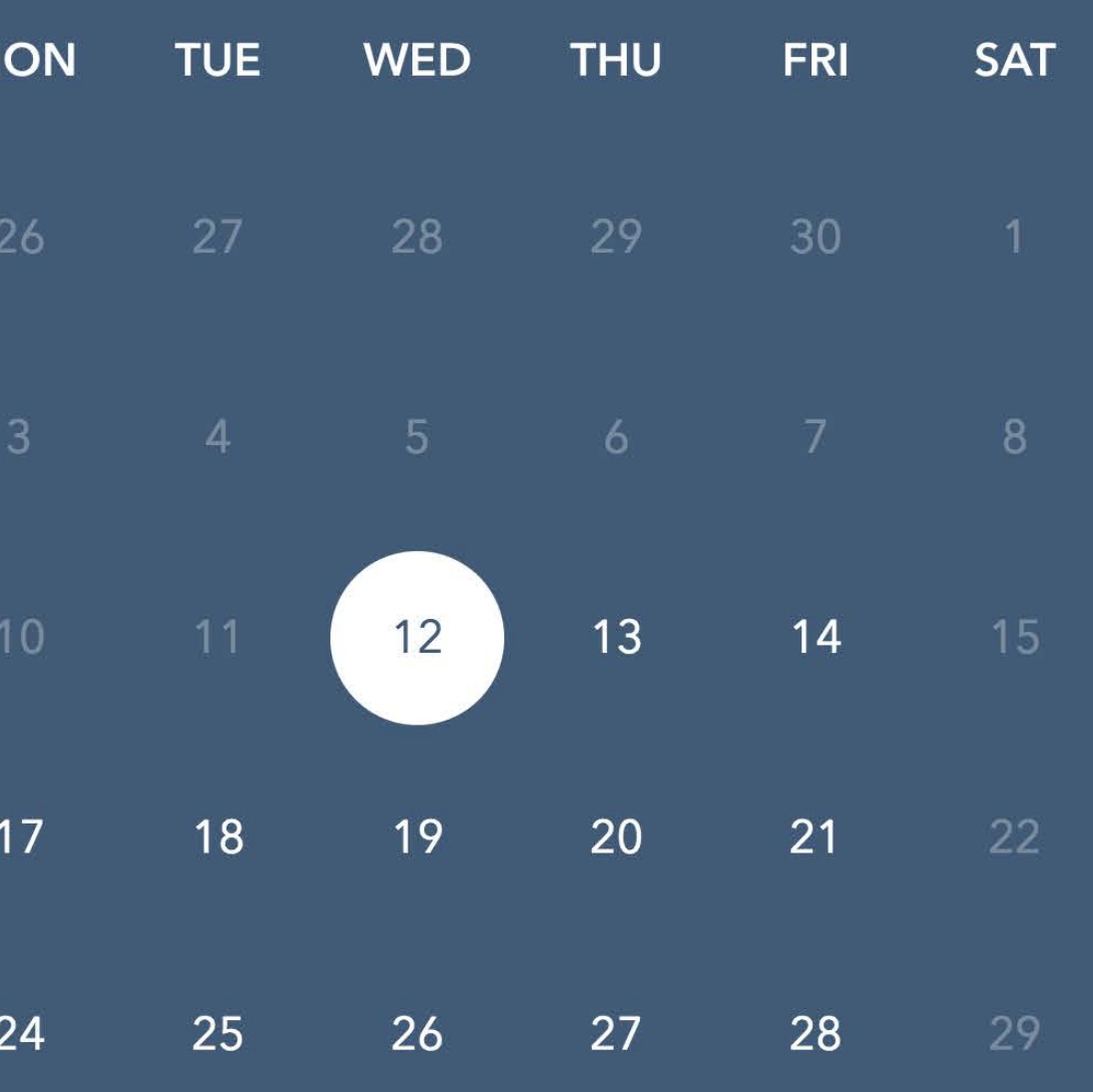

#### How long do you need?

30 mins

1 hour

#### **What time works best?**

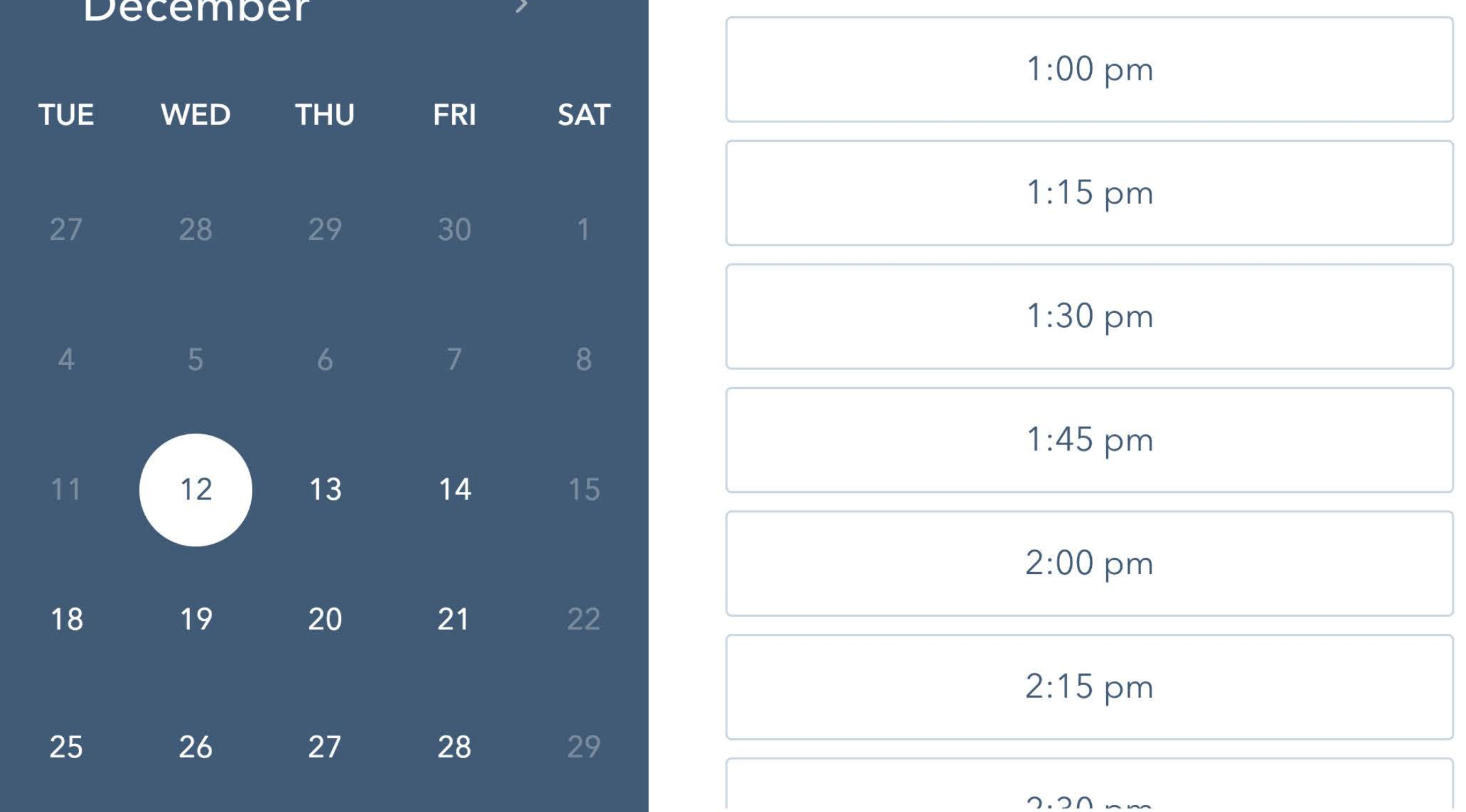

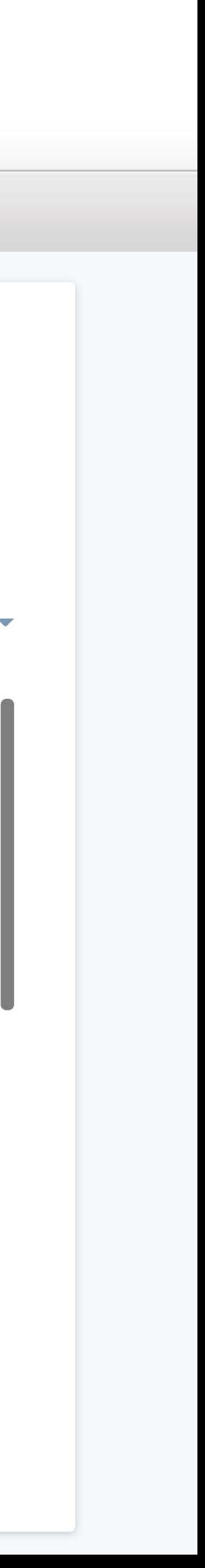

### **All hosting**

ProForma is available for Cloud, Server, and Data Center [thinktilt.com/proforma-marketplace](http://thinktilt.com/proforma-marketplace)

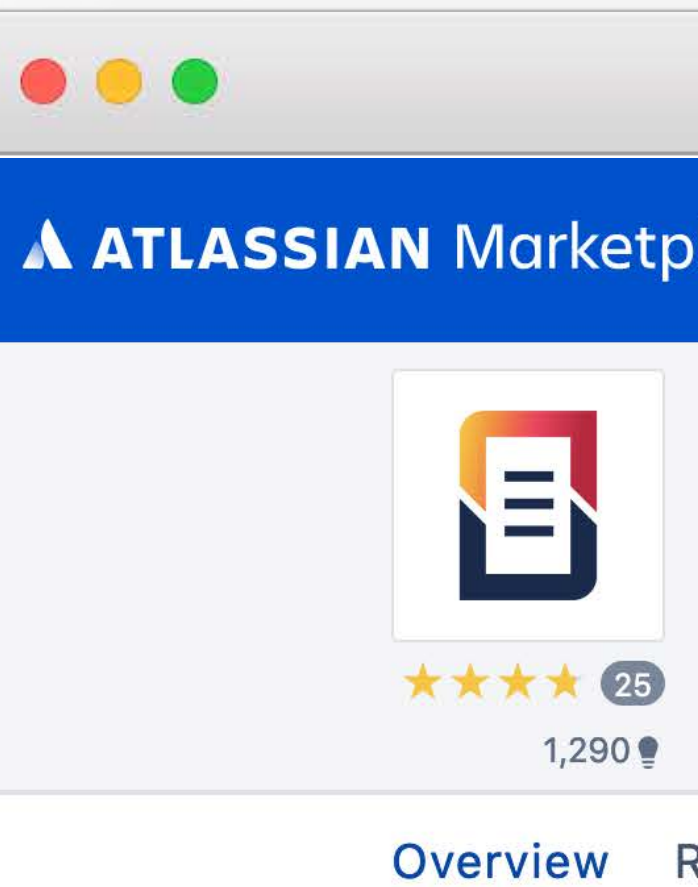

### **FIND PROFORMA ON MARKETPLACE**

#### **More details**

Find the feature list, compare ProForma to other apps, and link to documentation

#### **Languages**

See the list of 25 languages supported by ProForma

Build an unlimited number of dynamic forms or checklist directly within Jira, without code or custom fields

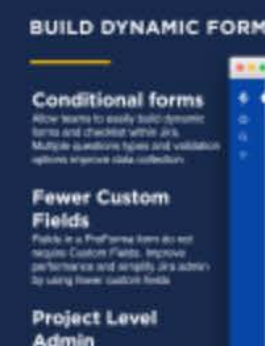

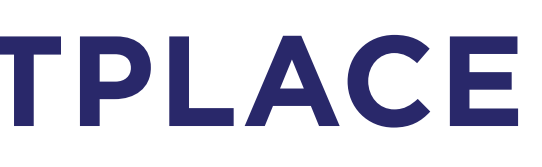

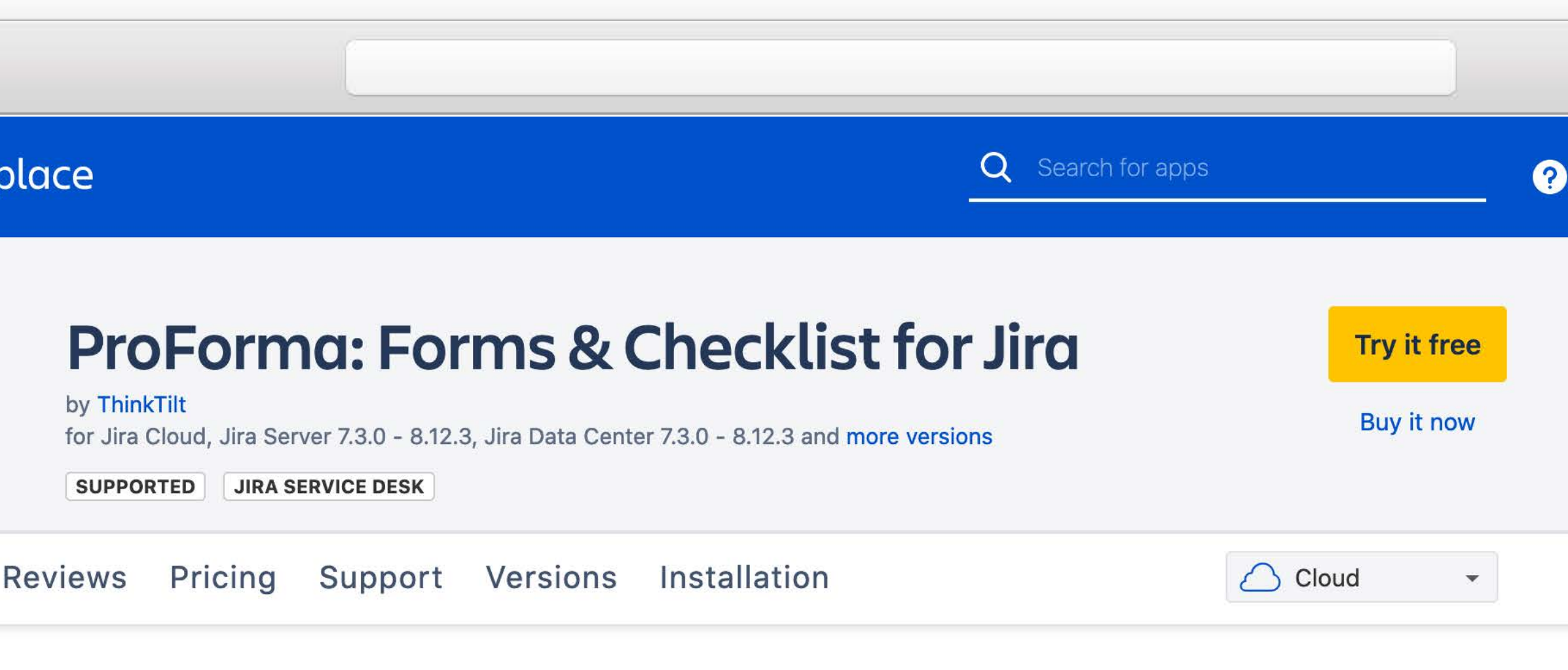

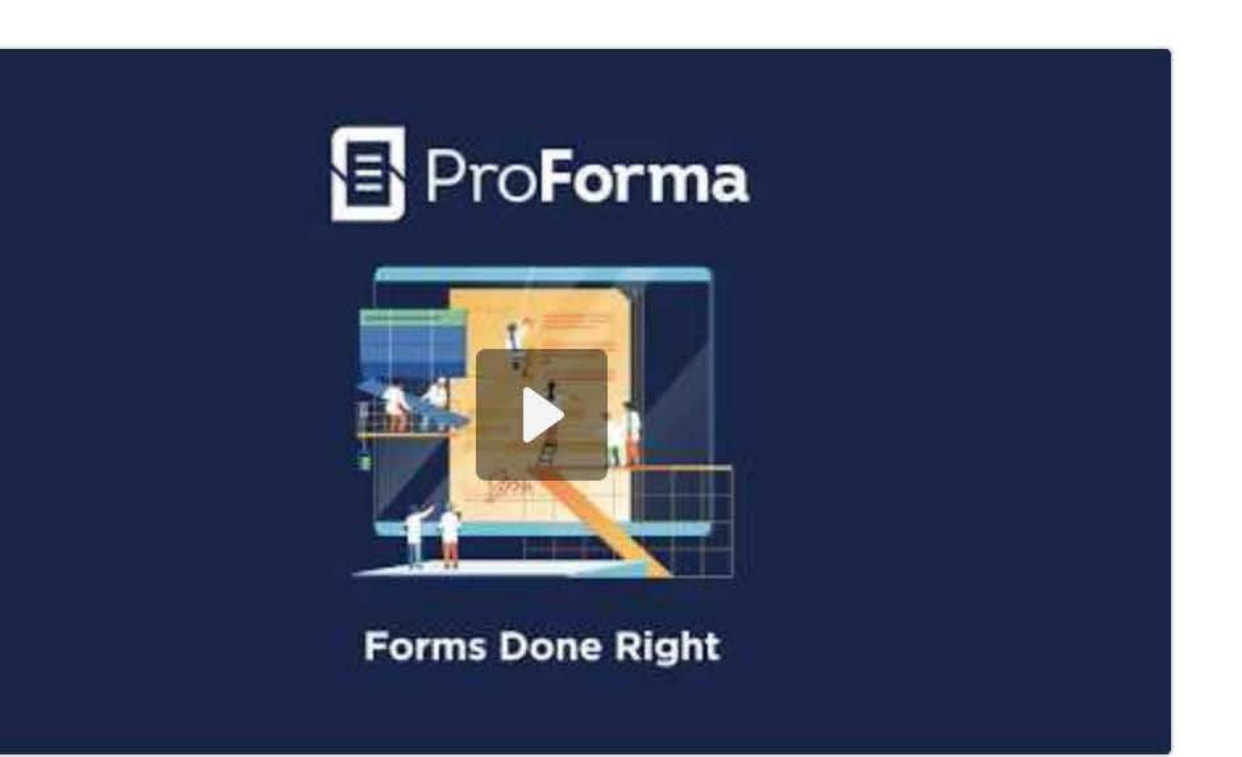

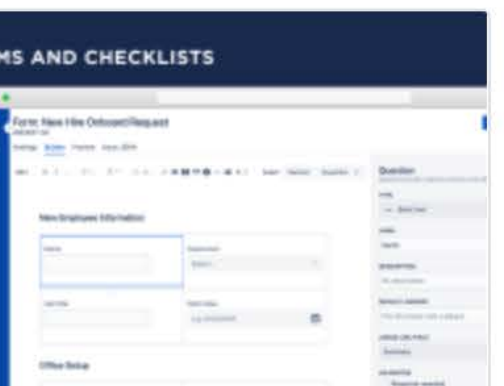

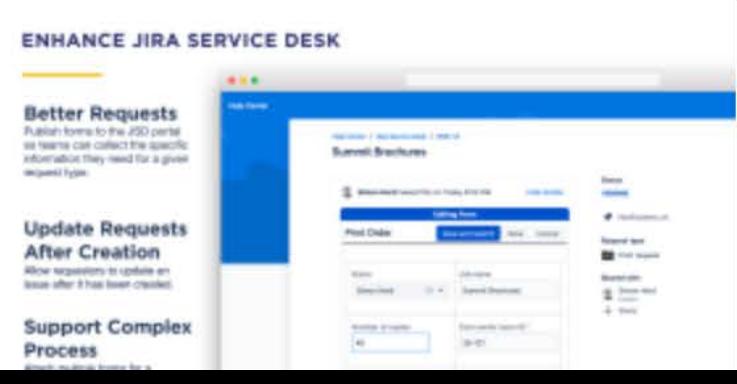

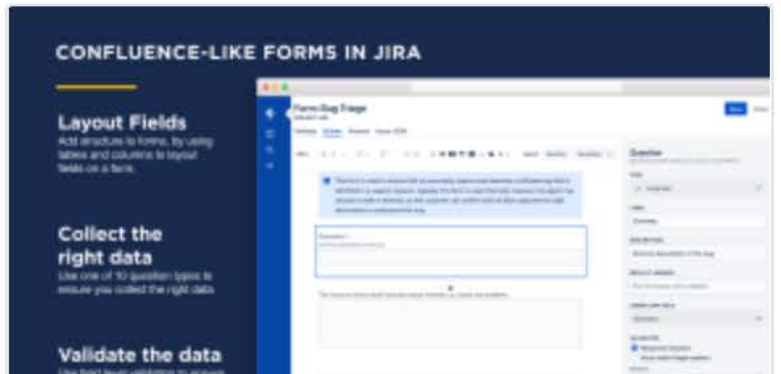

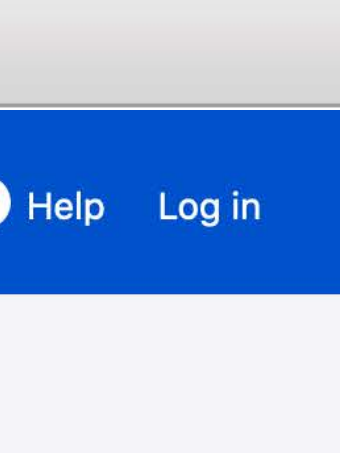

**WEB: [THINKTILT.COM](https://www.thinktilt.com/?utm_campaign=team-tour-2020&utm_medium=cta&utm_source=marketplace-booth-pdf) | MARKETPLACE: [THINKTILT.COM/PROFORMA-MARKETPLACE](http://thinktilt.com/proforma-marketplace)**

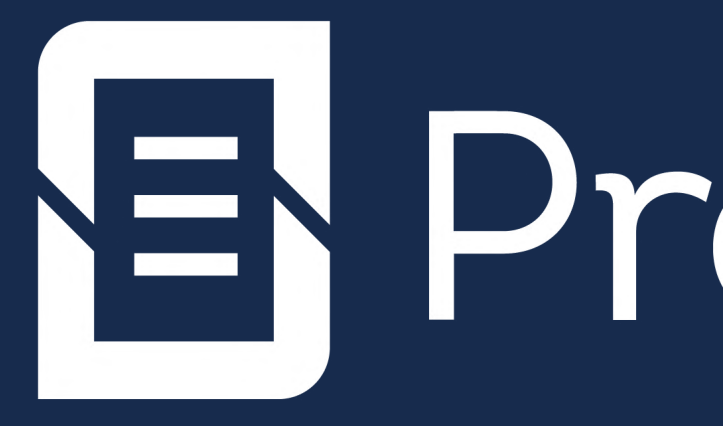

# Thank you.

## E ProForma